# Operational Manual

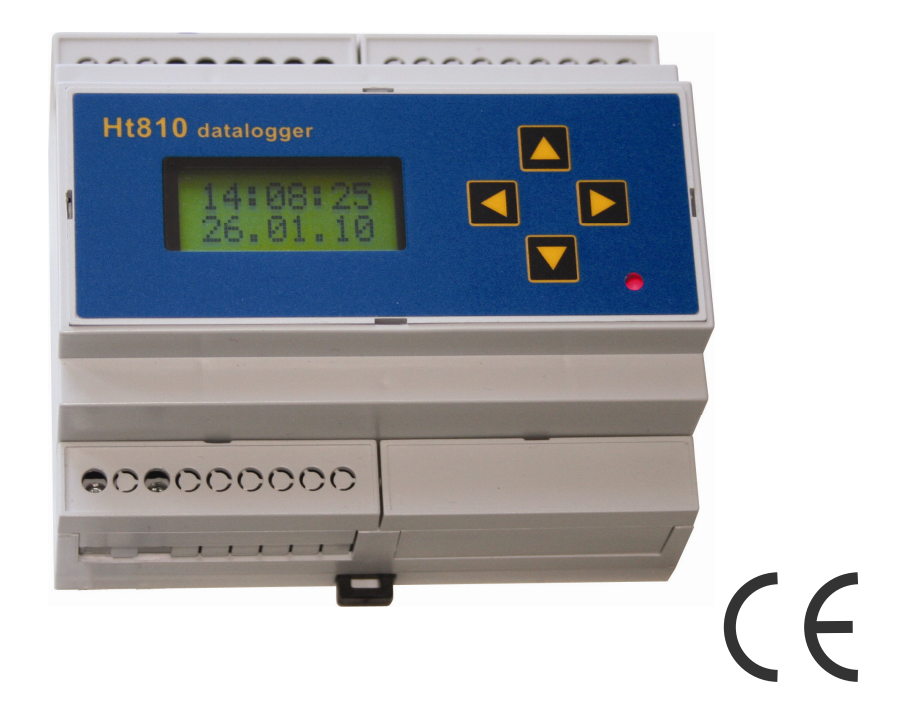

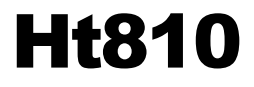

## datalogger

in use as convertor RS232 / EIA485 (protocol MODBUS RTU)

## 1 Usage of device

Ht810 is intended to be mounted on DIN rail. The main scope is to record the measured values from the devices connected to it or to the external FLASH. This device can be used also as convertor RS232/EIA485 for the dedicated devices, showing data in figure format or in the graph,… .

The following chapter will describe this usage.

## 1.1 Transfering/copying data to external Flash

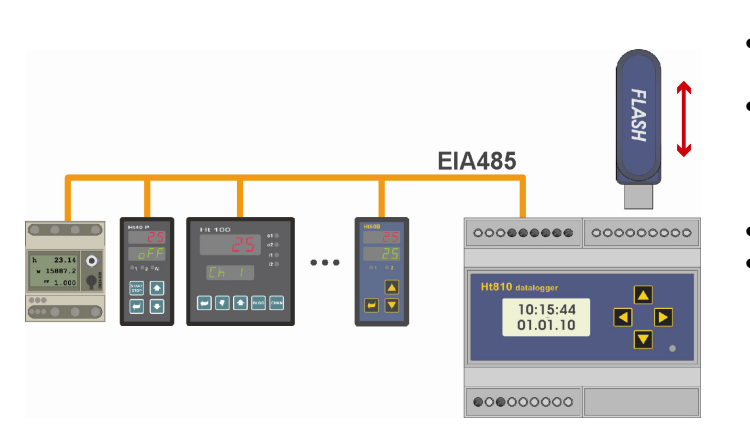

- Devices under monitoring are linked through the line EIA485 with datalogger Ht810.
- Ht810 monitors the status of the connected devices and stores the data into internal memory (in a whole it is possible to write into the memory at minimum 73620 logs
- – acc. to number of monitored devices).
- Data can be anytime transferred to external Flash memory. Data are stored in the format "\*.csv" and it is possible to edit the data with help of program MS Excel or any other process calculators.

For using this datalogger in this mode you should know:

- Setting of datalogger,
- Setting of the period for archiving.
- Starting and endind up the logging,
- Copying data to external Flash,
- It makes deleting of datalogger.

More information can be found in the chapter **How to use** datalogger, which begins on page  $\underline{10}$ .

### 1.2 Permanent data-storing to external Flash

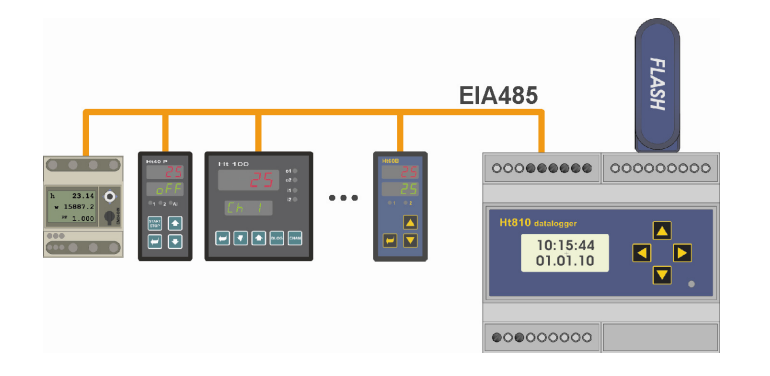

- Ht810 enables to store data directly to external Flash memory (simultaneously with storing to internal memory).
- Setting remains the same as in the previous case.
- Description of starting/ending of data storage to external memory, the format of the stored values, …, you will find in the chapter **Recording to external Flash, which begins** on the page 13.

### 1.3 Monitoring of devices through software Ht810Sw

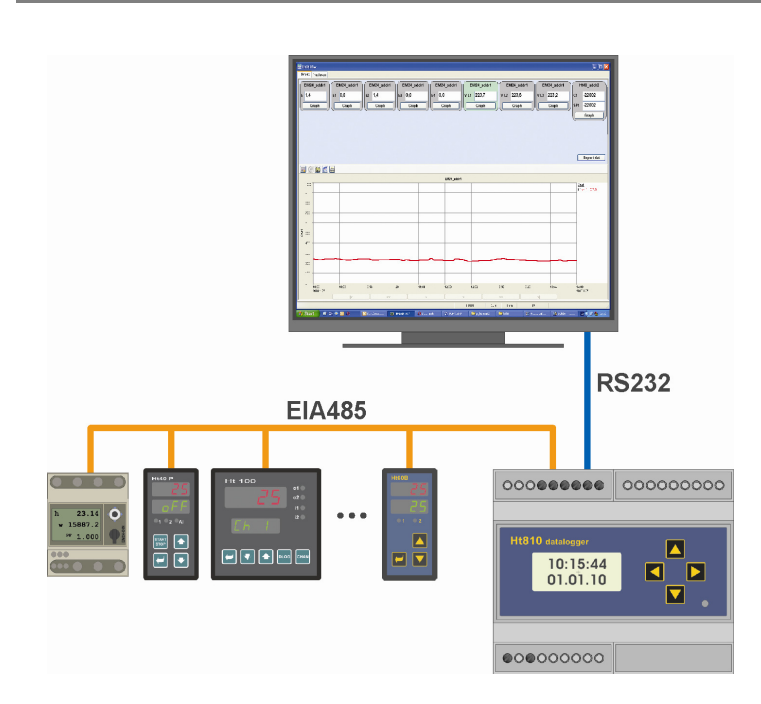

For datalogger Ht810 is software provided:

- Ht810Sw-light ... free version of the software which monitors data of all the devices and makes possible datatransfer into PC. Data are stored in the format  $\cdot$ \*.csv $\cdot$ .
- Ht810Sw ... full paid version of software. Software stores data into database, views data (temperature) in graph, …

### 1.4 Convertor RS232 / EIA485

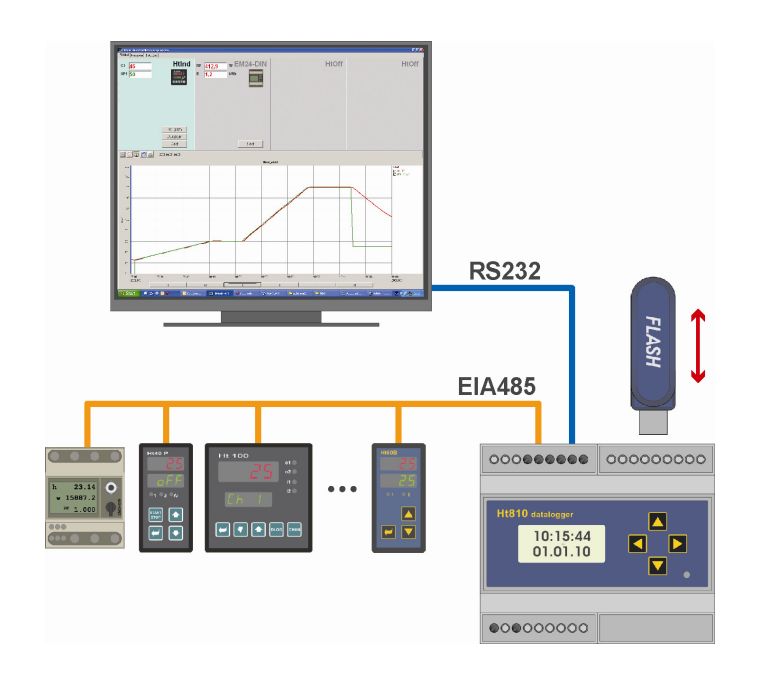

Ht810 can be used as galvanicly insulated convertor RS232 / EIA485.

- To the line RS232 is connected PC, devices under monitoring are connected to the line EIA485.
- On each device you are adviced to set the address in the range from 1 to 250.
- Through the line com2 (RS232) Ht810 linked with PC. On device Ht810 it can be chosen the address from 251 to 255.
- If any of the devices linked to line com1 is addressed with PC, Ht810 hands over the demand and returns the data sent by the device.
- If Ht810 is addressed with PC (address 251) to 255), data from Ht810 are returned.
- Datatransfer between PC and devices on the line EIA485 is slower with regard to standard convertor.

## 2 Short description of device

Device Ht810 is controlled through 4 key-buttons in menus. All indicators are shown on 2-line display and 1 LED diode. The meaning of keys is described below:

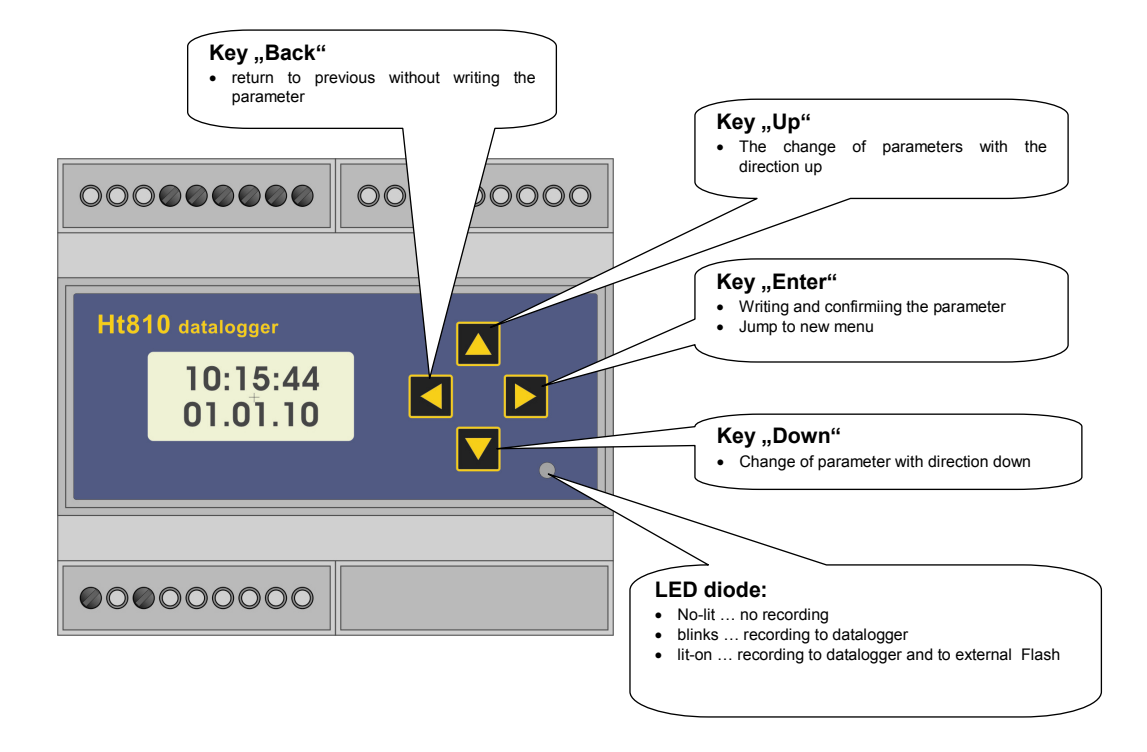

### 2.1 Basic mode of device

In basic mode Ht810 is after turning ON.

On upper display the actual time is displayed, on lower display there is an actual date. Error and information messages are indicated in basic mode instead of time and date.

### 2.2 How to lock the device

In Ht810 you can secure the entering to the chosen menus *in user level* (**ExtFlash**, **DatLogg**, **Memory** ) and to levels ( Oper, Conf, Serv) with PASSWORD.

You can set the particular passwords in *configuration level*, menu **Password**:

- PasFlash... enter password for menu copy / record to external Flash (**ExtFlash**, only in user level).
- PassDlog ... enter password for menu starting / stopping datalogger (Datalogg, only in user level).
- **PassMem** ... enter password for menu to delete the memory of datalogger (**Memory**, only in user level).
- **PassOper** ... enter password for operational level.
- PassConf ... enter password for configuration level.
- PassServ ... enter password for service level.

Devices are wired to the communication line EIA485 in the way below.

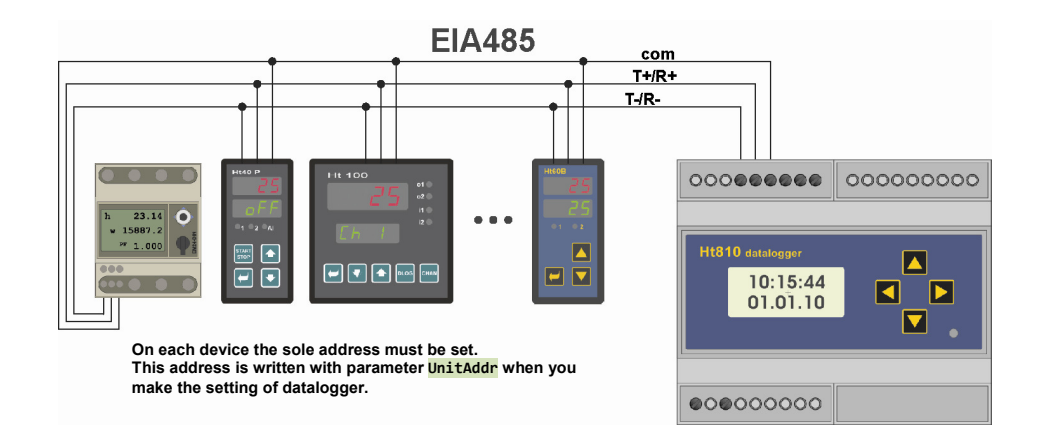

#### End-wiring and stand-by mode of communication line

In the datatransferring through the line EIA485 sometimes it can happen, that all the devices on the line are in the status of receiving. In this moment the state of the line is not clearly defined. For that reason it is necessary to define it, for example with help of resistors in the device Ht810:

- Term485 … it terminates the impedance to the line EIA485 and thus avoids the reflection of the signal. These resistors should be connected on both ends of the cable.
- Bias485 ... resistors define the stand-by status of the line EIA485 and thus help to reduce the interference of the line in the time, when all the devices are in the state of receiving.

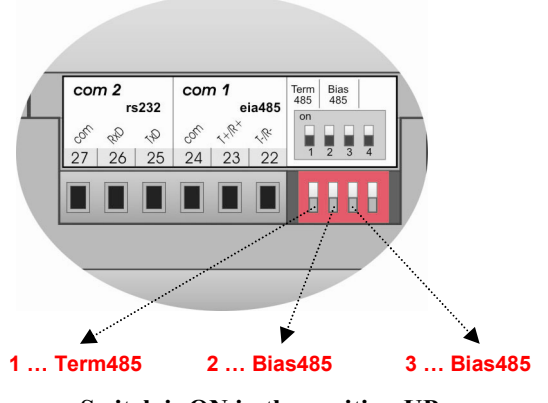

Switch is ON in the position UP.

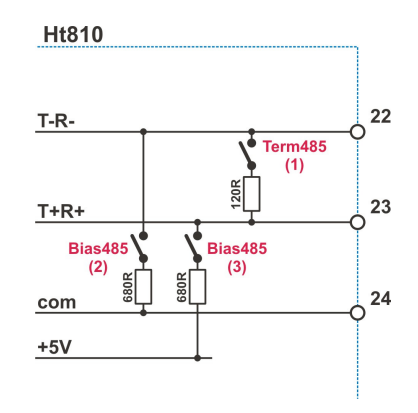

#### List of devices that can be linked to Ht810

- HtIndustry … programmable controller.
- HtCeramic … programmable controller.
- Ht40A, Ht40B, Ht40P, Ht40T … controllers.
- Ht60B, Ht60M ... controllers, meters.
- Ht700 ... limiter on DIN rail.
- EM24 ... energy meter.

#### Viewing of recorded data in menu Ht810

Actual recorded data you can view in menu **Show485**. This menu can be found in *operational level* and can be made accessible in user level.

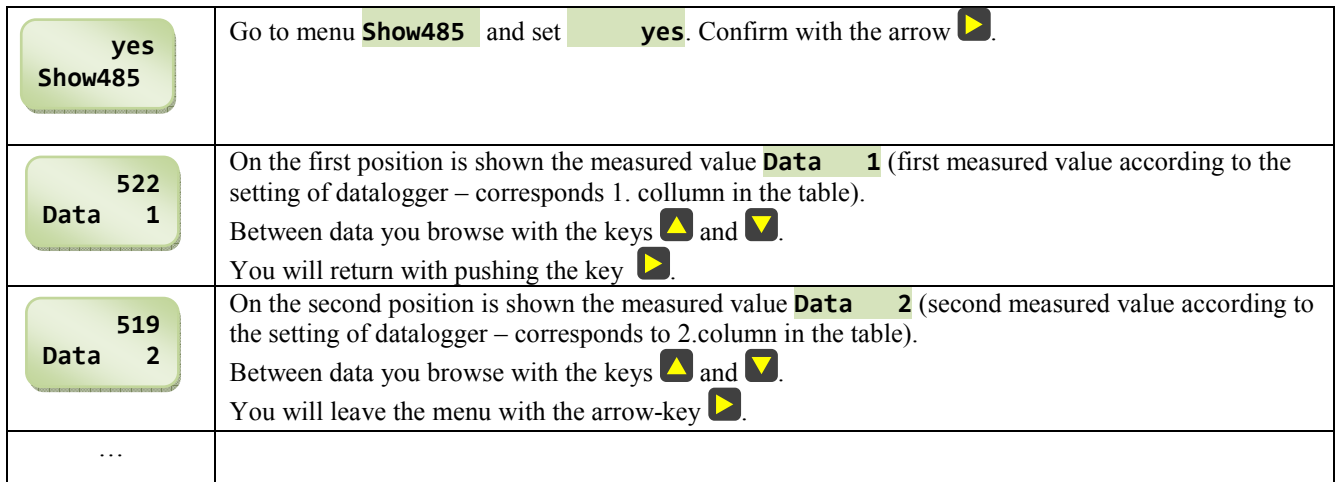

#### Diagnostics of communication line

On the line EIA485 it is possible to diagnose:

- UErr  $\mathbf{x}$  ... number of the fault communications with the unit  $\mathbf{x}$  since the switching ON of datalogger Ht810.
- **UTime**  $\mathbf{x}$  ... time in hundredth of second necessary for the communication with the unit  $\mathbf{x}^n$ .

Diagnostics of communication line EIA485 finds oneself in menu **Diag485**. This menu appears in *operational level* and it can be accessible in user level.

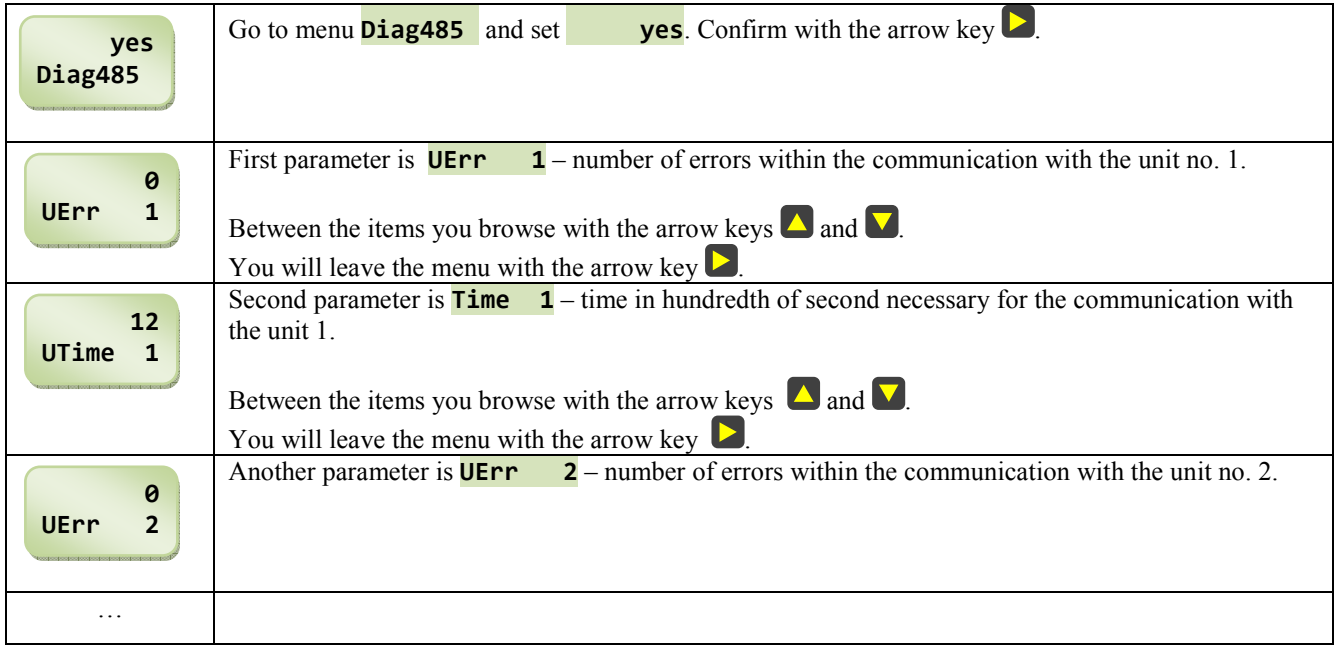

## 4 Links of PC to datalogger Ht810

Personal computer (PC) is linked to the line RS232. The connection can be:

- Direct ... if the PC is equipped with the line RS232 (mainly with the desk-top computer).
- Through convertor USB / RS232 … mainly for notebook. The convertor creates the port RS232 from the port USB.

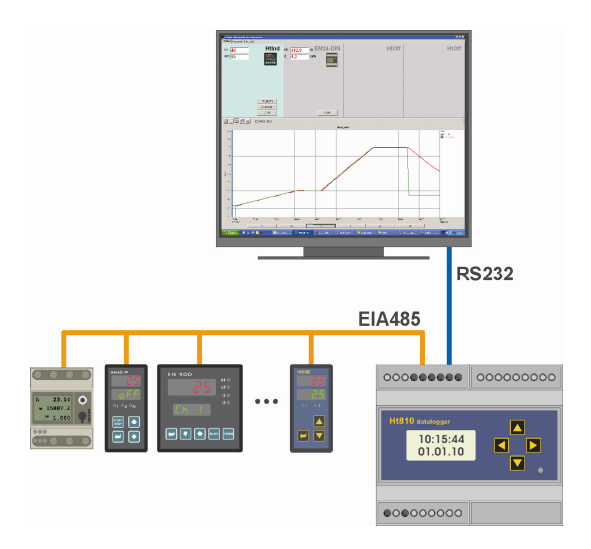

Possibilites of communications between Ht810 and PC are described in the following chapters.

#### Ht810Sw – light … monitoring of devices, data transfer from datalogger to PC

Ht810Sw-light is a free version of software intended for monitoring of the devices linked to the unit Ht810 and for datatransferring from datalogger Ht810 to PC.

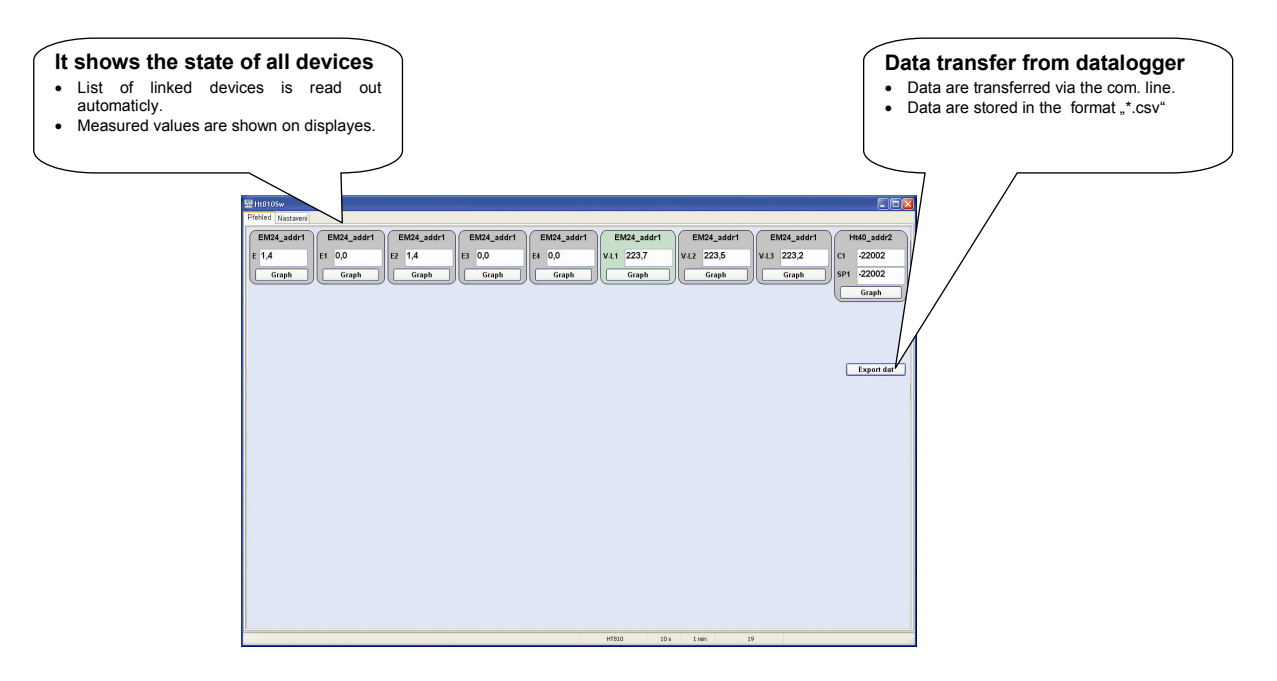

#### Ht810Sw … monitoring and recording of devices, transfer of data from datalogger to PC

Ht810Sw … full version of program.Unlike to the light version it stores data into database and diplayes the data in the graph. Software has the component for working with database – database manager.

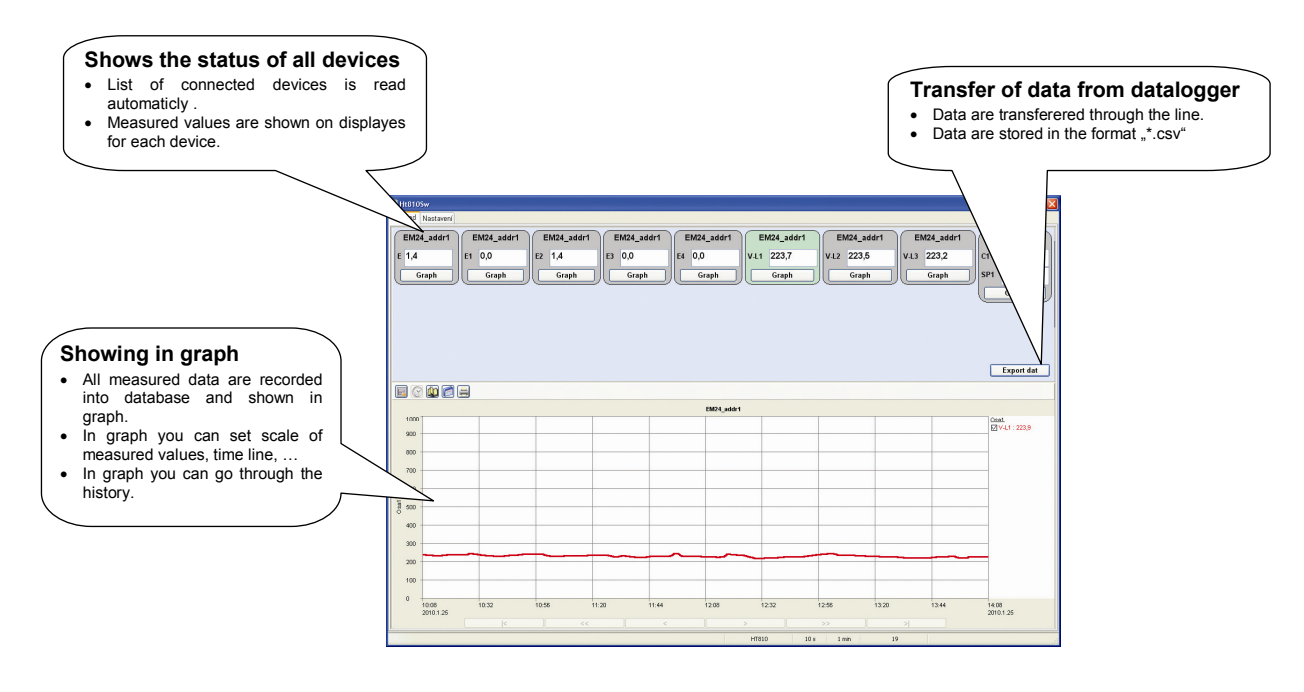

#### Convertor RS232 / EIA485

Datalogger Ht810 can be used as convertor between PC and the devices connected to the line EIA485. But this convertor is capable to process the data only from the devices listed in chapter Wiring of devices to Ht810.

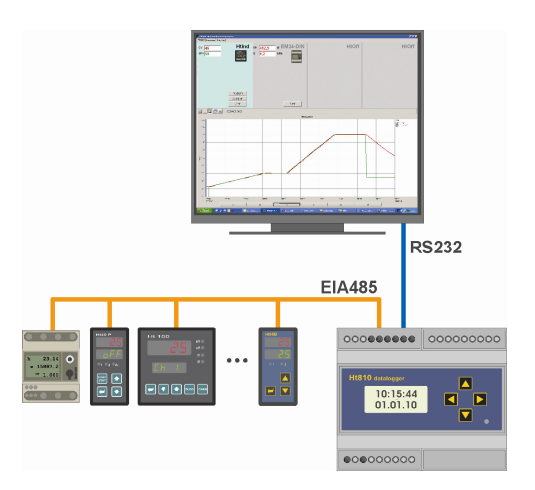

Unlike to the standard convertor the Ht810 is slower. Principle of convertor is as follows:

- Receiving the request from PC, decoding the request.
- If the request is directed to the line EIA485, then it sends the request via the line EIA485.
- Receiving the answer from device and putting this answer on the line RS232.
- Sending answer via the line RS232.

#### Configuration, reading of the state, …, of the device Ht810

For the device Ht810 it is possible to set the address in the range from 251 to 255. On this address it is possible to communicate with Ht810:

- To set and read the parameters,
- To read the settings of the connected devices,
- To read the measured values of the connected devices,
- To read the data from the datalogger.

The description of the communication line is in another manual.

## 5 How to use datalogger

Device Ht810 is equipped with the memory intended for the data storage from the connected devices. Data are stored into:

- Internal memory of datalogger. These data can be loaded to external Flash.
- External Flash. The number of the recorded logs depends on the capacity of Flash.

### 5.1 Recording to internal memory of datalogger

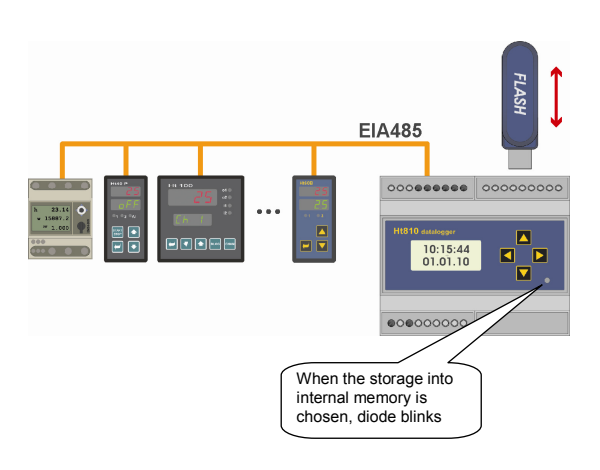

Data are read from the devices that are linked to the line EIA485 and data are stored in the internal memory of datalogger.

Recorded data are possible:

- To copy to external Flash,
- To transfer to PC through communication line RS232.

#### Setting of datalogger

The devices are linked to the line EIA485. It can be linked maximum 16 devices.

Make the configuration of datalogger (setting of devices and values to be stored into database), see page 15.

Set the period for archiving with the parameter **PerArch**, parameter is in *operational level* or it can be made accessible in user level.

Set the period for reading data from the devices with the parameter **PerRead**, parameter is found in *operational level* or it can be made accessible in user level.

#### Starting / ending of data storage

Starting of the datalogger is performed with setting the command  $\overline{\text{DataLogg}} = \overline{\text{Run}}$ Ending the recording to datalogger is carried out with the command  $\text{Database} =$  Stop.

Command **DataLogg** is found in *operational level* or in *user level*. In *user level* it is possible to secure the access with password.

#### Procedure of copying of data to external Flash

Number of records, copying to external Flash or through the communication line to PC, it can be limited with the parameter **CopyRec** to the following numbers:

- **CopyRec**  $=$  **1000** ... copying limited to the last 1000 records, **CopyRec**  $=$  2000 ... copying limited to the last 2000 records, **CopyRec** =  $\blacksquare$  5000 ... copying limited to the last 5000 records, **CopyRec**  $=$  **10000** ... copying limited to the last 10000 records, **CopyRec**  $=$  **20000** ... copying limited to the last 20000 records, **CopyRec**  $=$  **50000** ... copying limited to the last 50000 records,
- **CopyRec**  $=$  **Full**  $\ldots$  all stored data are transferred.

#### Number of records have the influence on:

- Time for transfer ... full memory of datalogger (it makes for example 302660 records for the monitoring of 5 controllers Ht40) is transferred about 4 hours. The less data, the less time for tranferring.
- **Option for showing data on PC** ... data are stored into files  $\chi^*$ . These files can be opened in programs such as MS Excel, Open Office, … . The size of files, which can be loaded and opened in these programs, is limited (for example old version of MS Excel allows to open the file with max. 65536 rows).

Procedure for copying is in the following table:

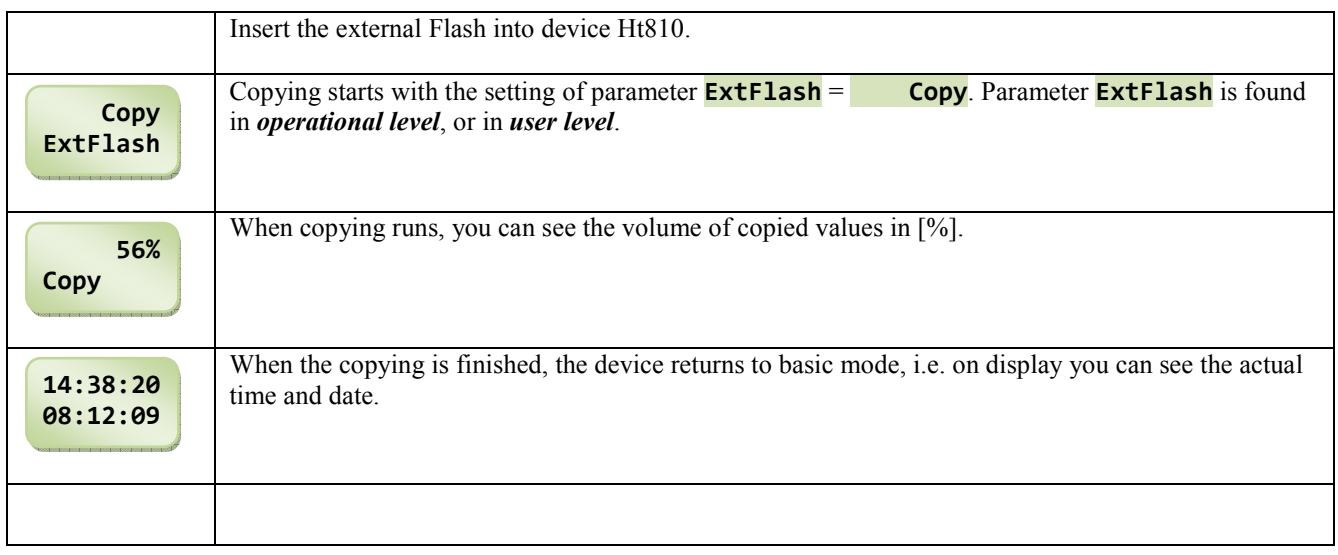

#### Interruption of copying data

In the course of copying it is not allowed to take out external Flash from Ht810 device, otherwise you can loose data and thus it blocks the unit for the communication with external Flash (in this case it is necessary to switch OFF and ON the device Ht810).

If you want to interrupt the copying, follow the instructions below:

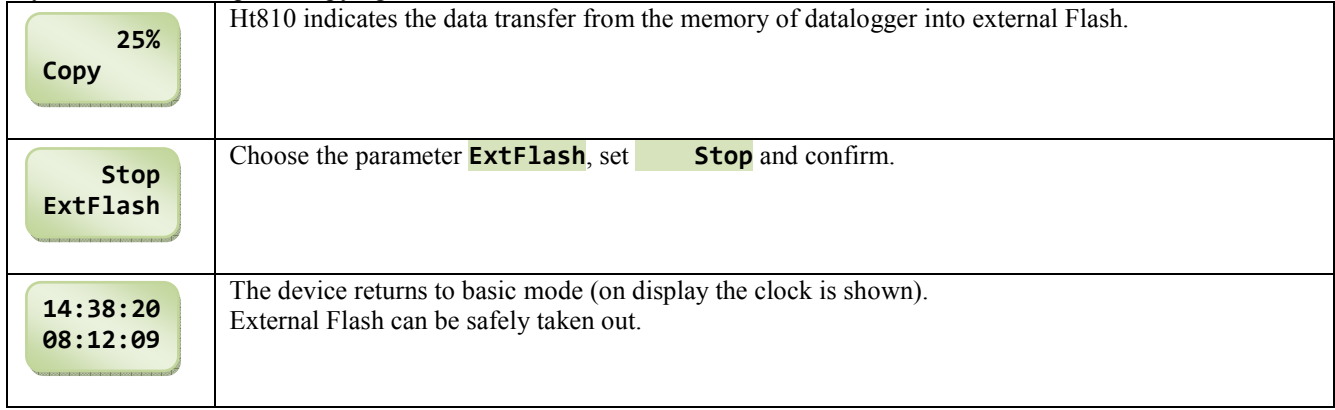

#### Address structure when data copying, command  $\frac{1}{2}$  Copy"

All the data from datalogger are tranferred into the file:

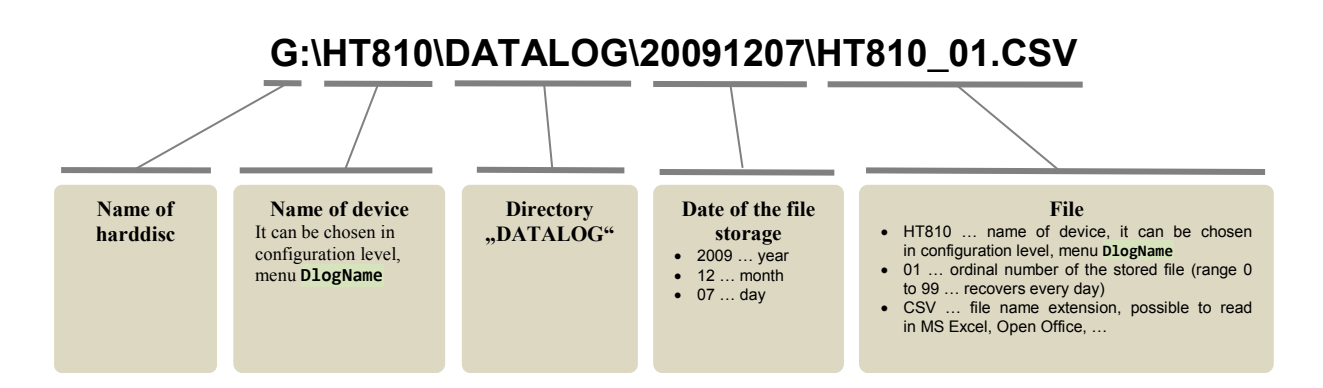

To the external Flash the data are tranferred in the format  $\cdot$ .  $\cdot$ .  $\cdot$ CSV $\cdot$ . These files can be opened in the programs such as MS Excel, Open Office, …

#### Capacity of datalogger

Internal memory of datalogger has the size 64Mbit. Volume of records indicates the following table:

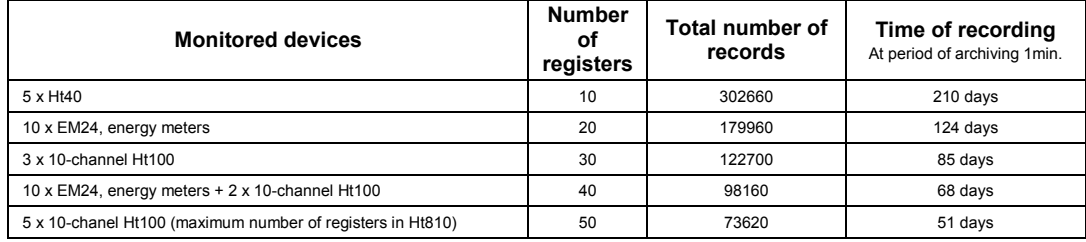

When the memory is full, the oldest data are rewritten with the newer ones.

#### To delete of memory of datalogger

Memory of datalogger is always deleted when you perform new setting of datalogger.

Memory of datalogger can be deleted with the setting parameter **Memory**  $=$  **Delete** and confirming with the key  $\blacktriangleright$ . Parameter **Memory** is found in *operational level* or it can be placed in *user level*.

In *user level* the deleting memory can be secured with password. Password can be chosen in *configuration level*, menu Password, parameter PassMem, see page 28.

### 5.2 Recording to external Flash

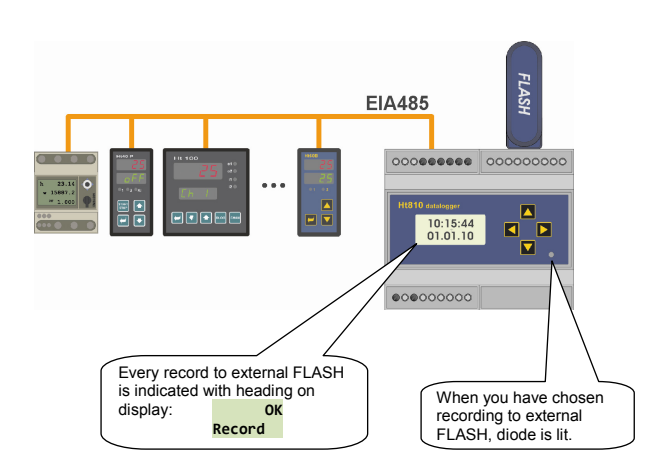

Data are read from the devices connected to line EIA485 and written into internal memory of datalogger and external Flash memory.

For storing/writing data to internal memory trues all that it was described above.

Data in external memory are written in 2 same files for the reason, that when somebody takes FLASH out when in writing mode, some data can get lost.

- For permanent recording to external Flash the datalogger must be run (**DataLogg = run**).
- At the same time the storing into the internal memory of datalogger runs.
- Permanent recording to external FLASH is set with the parameter **ExtFlash = Record**.
- Recording is performed at the same time period as the recording into memory of datalogger (parameter **PerArch**).

#### Procedure for turning ON the permanent recording to external Flash

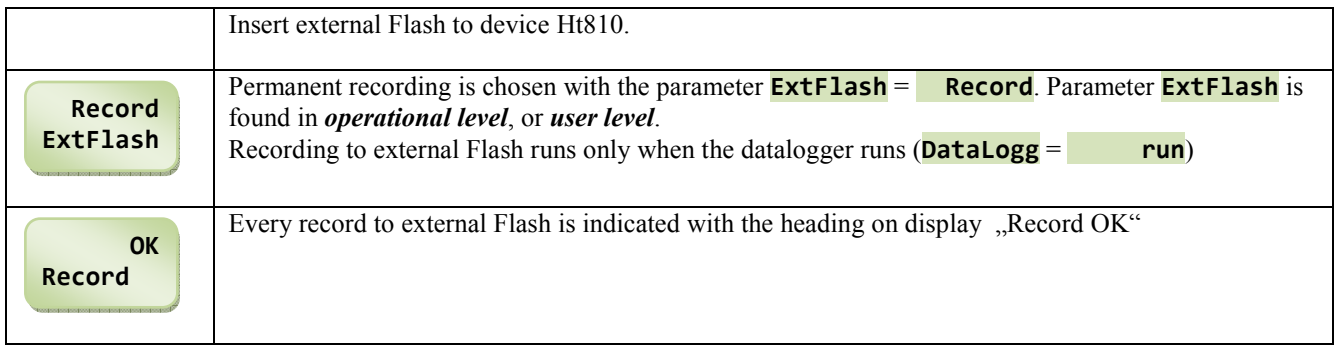

#### Ending of permanent recording

Before you take out external Flash, you should end the permanent recording in menu of device. If you omit it, the data can get lost or it can come to blocking of the unit for the communication with external FLASH (in this case it is necessary to switch OFF and ON the device Ht810).

Procedure is:

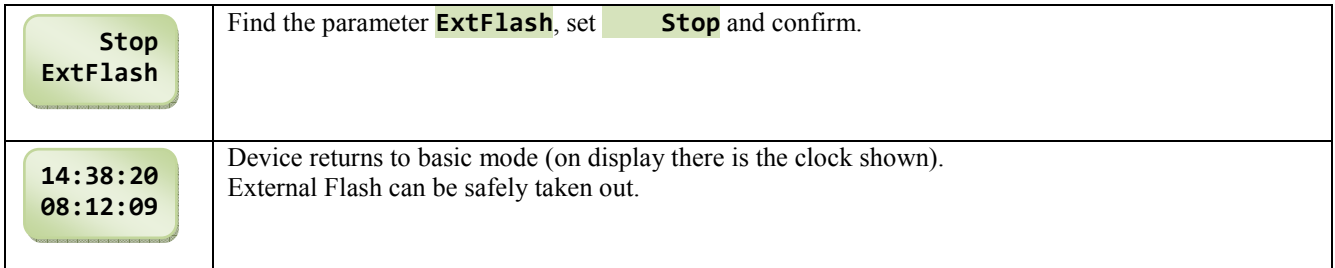

#### Address structure at the permanent data recording, command " Record"

Data are stored/recorded into 2 files:

- xxxxxx\_A.CSV
- xxxxxx B.CSV

Recording into 2 files is performed due to the possible loss of data in case, when FLASH is taken out without ending recording and the device currently makes recording into some file. Every day the new couple of files is created.

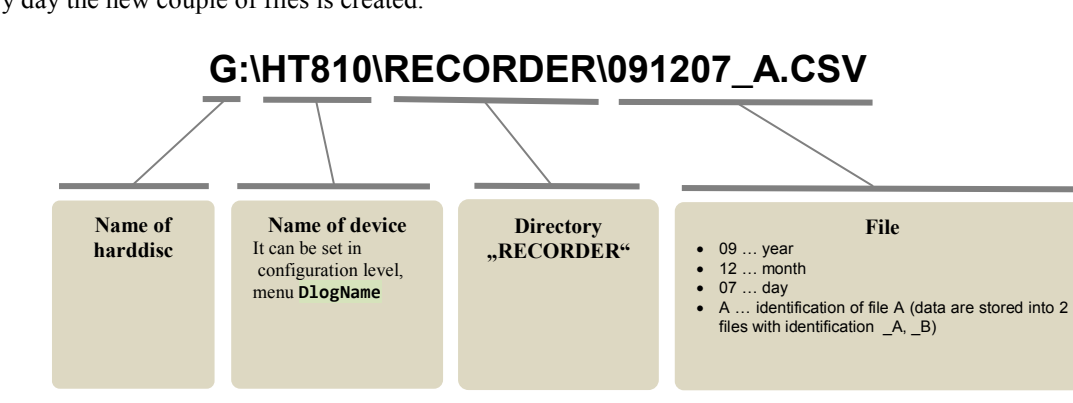

## 5.3 Setting of datalogger

List of devices that will be linked to Ht810 and monitored through Ht810, should be chosen in *configuration level*, menu DlogSet .

Description of configuration level is found on 25 and further.

l,

#### **Enter to menu DlogSet**

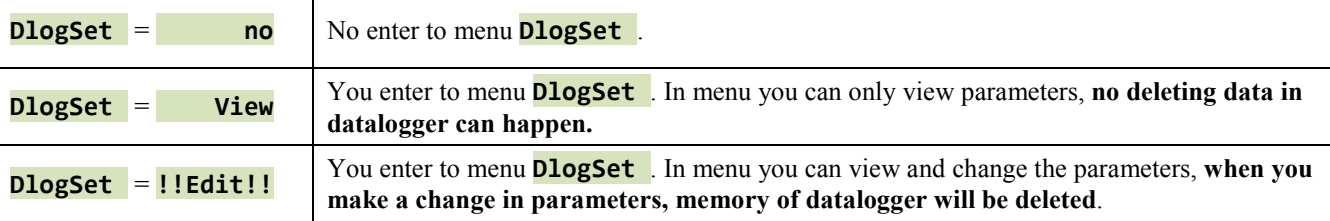

#### Setting of parameters of dataloggers

You can set the device or you can view the data from any register. Meaning of parameters is described below:

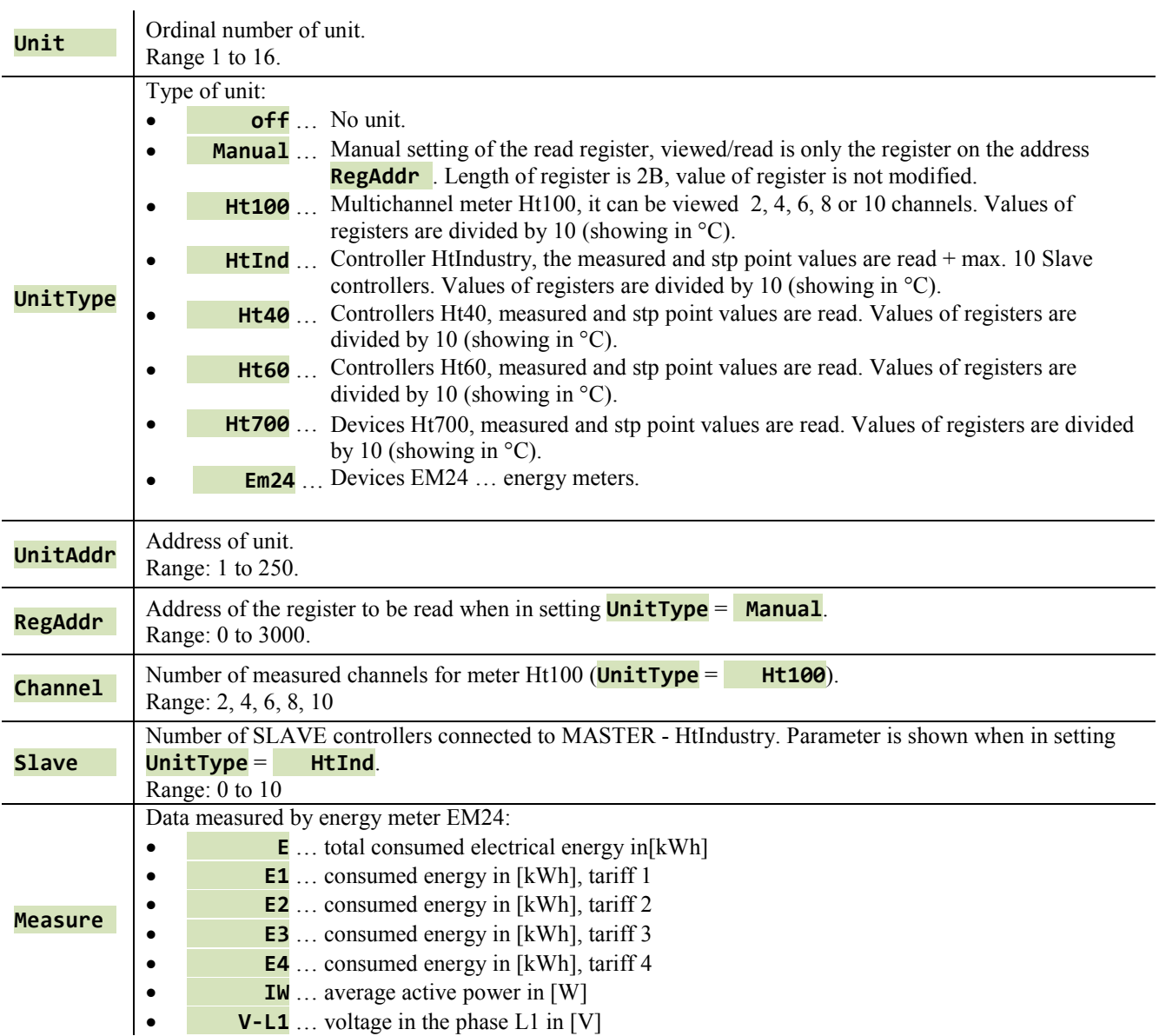

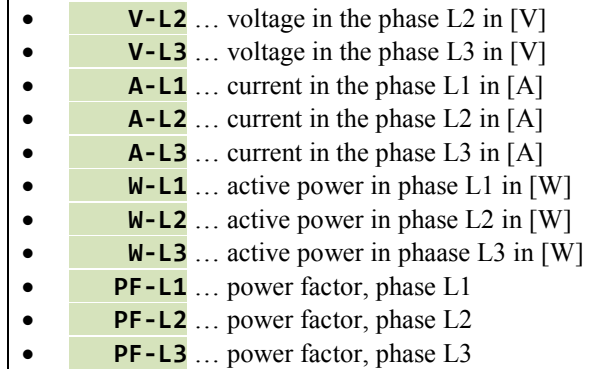

#### Important:

If you want to read more values from 1 device, it is necessary to use the multiple setting of device with the requested parameter for reading in the menu of the datalogger.

Example: you want to read from the energy meter EM24 (which is on the address 1) total consumed electric energy (**E**), voltage in the phase L1 (**V-L1**), voltage in the phase L2 (**V-L2**) and voltage in the phase L3  $(V-L3)$ .

Set in the datalogger:

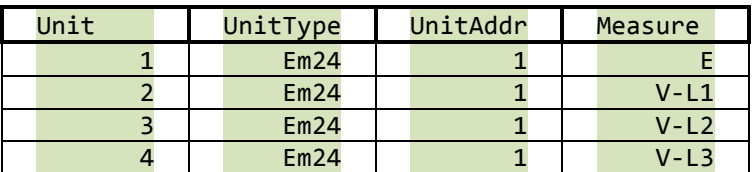

The table looks as follows:

|  |              | B           |         |       |                                   |       | G | н |  |
|--|--------------|-------------|---------|-------|-----------------------------------|-------|---|---|--|
|  | <b>Ht810</b> |             |         |       |                                   |       |   |   |  |
|  |              |             |         |       |                                   |       |   |   |  |
|  | <b>DATE</b>  | <b>TIME</b> | ADR1 E  |       | ADR1 V-L1   ADR1 V-L2   ADR1 V-L3 |       |   |   |  |
|  | 26.11.2009   | 12:36:00    | 11853.5 | 228.4 | 231.1                             | 230.4 |   |   |  |
|  | 26.11.2009   | 12:37:00    | 11854.6 | 228,9 | 232.0                             | 230,2 |   |   |  |
|  |              |             |         |       |                                   |       |   |   |  |

Total consumed electric energy Voltages in phases L1, L2, L3

#### Example of setting of datalogger

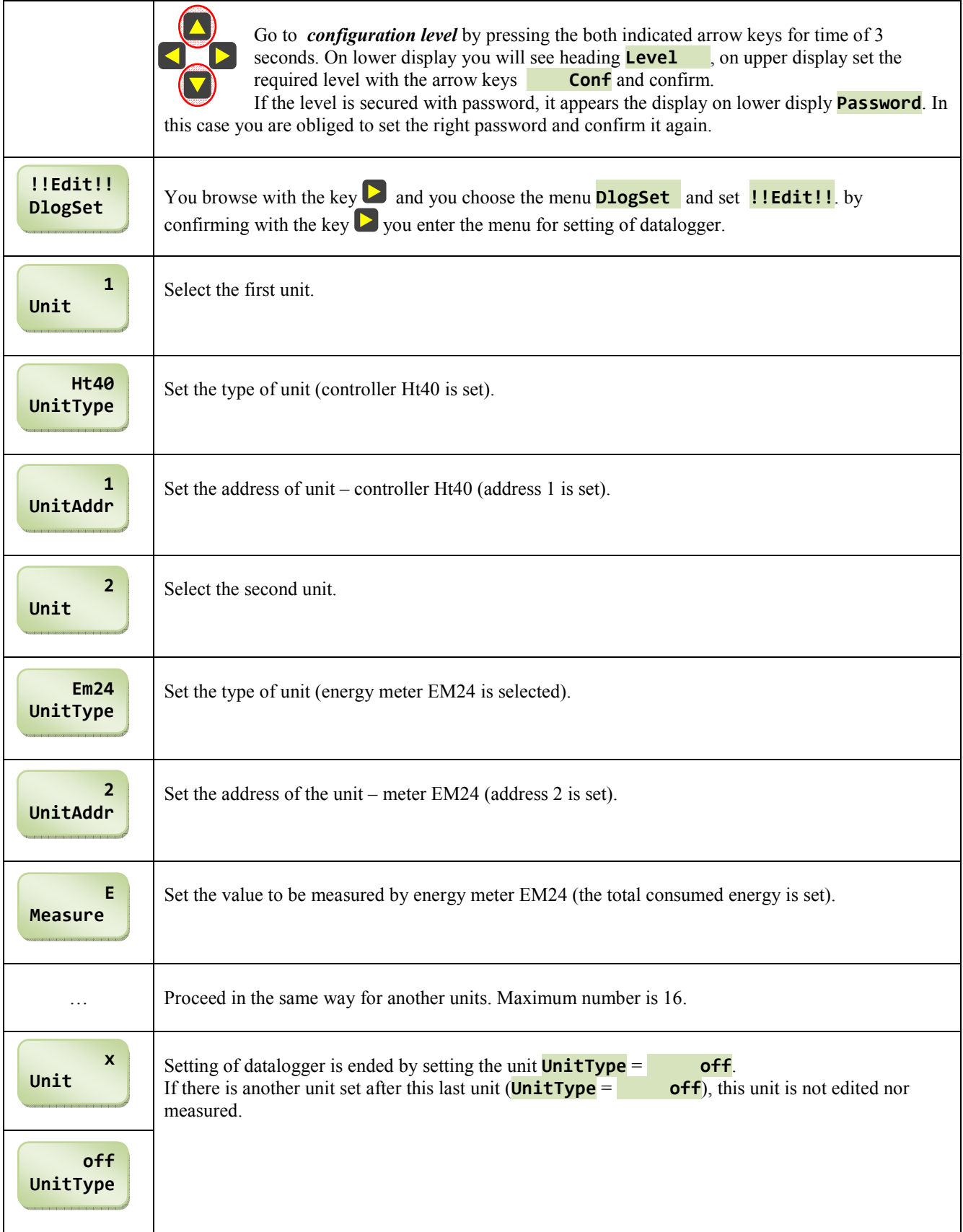

### 5.4 Format of data files

Data transferred to external Flash are recorded in files \*.csv.

These files can be opened and read in programs:

- MS Excel (limitation for version 2003 … max 65536 rows, version 2007 … max. 1 048 576 rows)
- OpenOffice Calc (showing only 65536 rows)

#### Description of format of the table

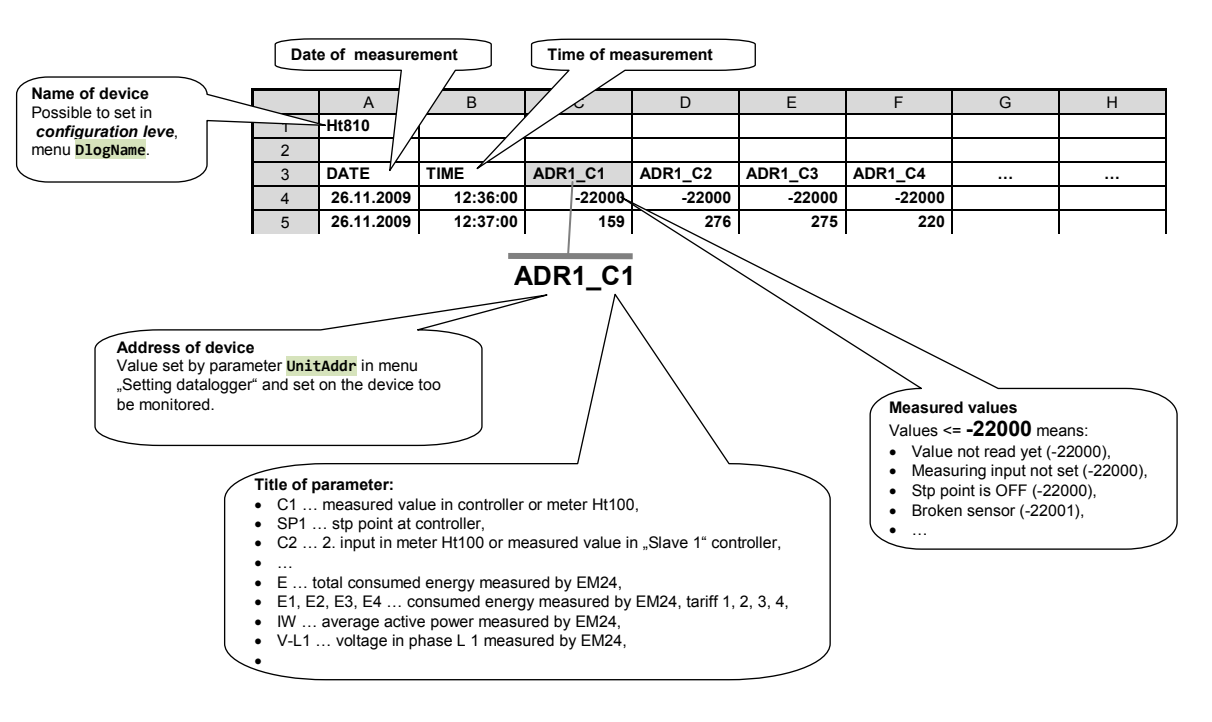

#### Number of data for 1 record

Every record in database has the information on date and time of measurement and max. 50 measured registers.

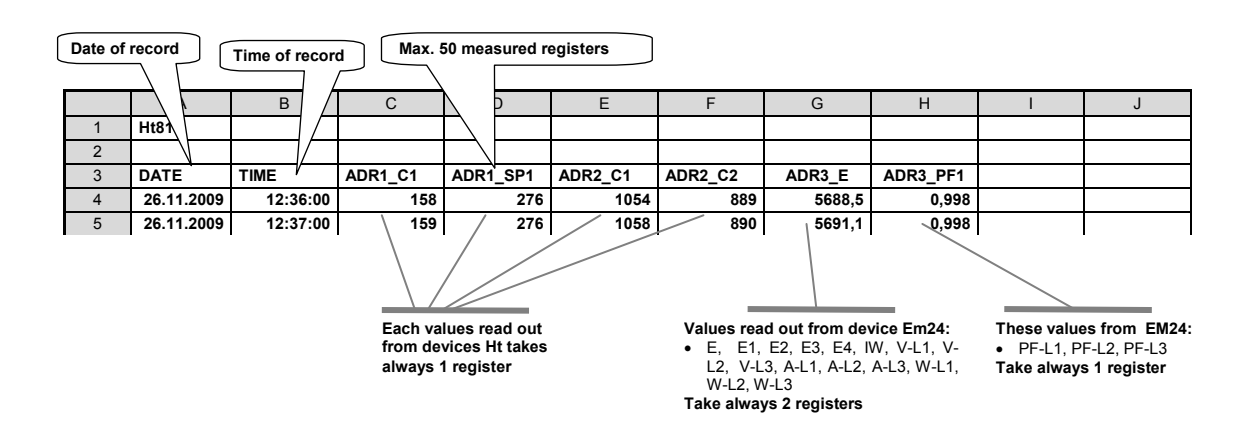

#### Format of data in Ht100 … multichannel meter

For the meter Ht100 they are archived the measured values at the input 1 to 10 (by setting). Registers are read from address 20, the values of registers are divided by 10

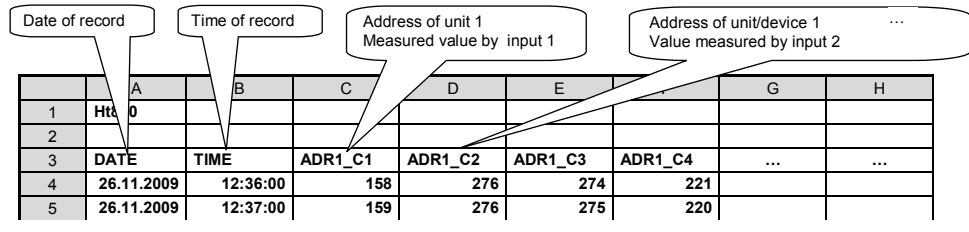

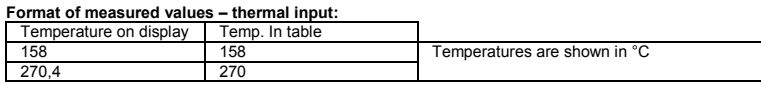

Format of measured values – process input:

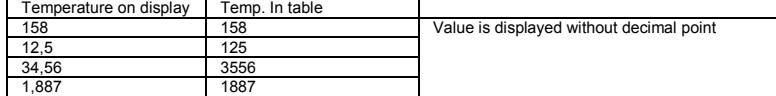

#### Format of data in HtInd … programmable controller

With controller HtIndustry you can archive the measured and stp point values of controller HtIndustry + measured values of "Slave" controllers. The registers are read from the address 1200 up, the values of registers are divided 10.

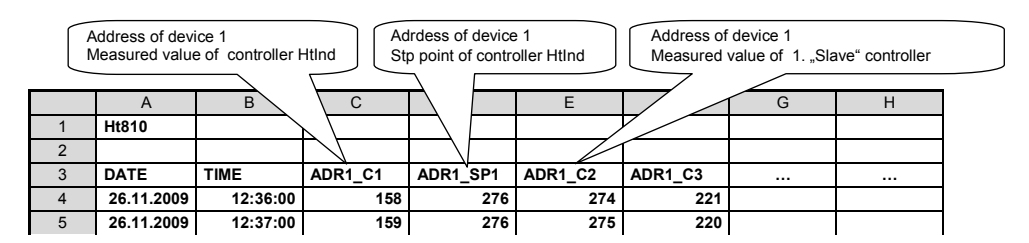

Formating is the same as for Ht100

#### Format of data Ht40, Ht60, Ht700 … controller, meter, …

For the controllers Ht40, Ht60 and Ht700 they are archived measured and stp point values. Registers 20 a 21 are read out, the values are divided by 10.

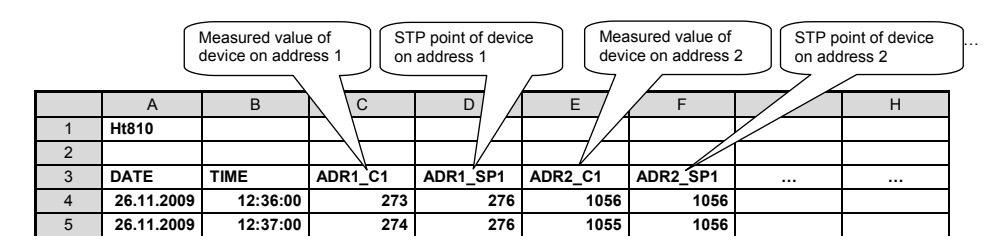

Formating is the same as for Ht100

#### Format of data - Manual … manual setting of read register

For devices of Ht line it is possible to set the reading of any register. Into the table it is written the unmodified value of the read register. Thus you can read for example the measured values with decimal point.

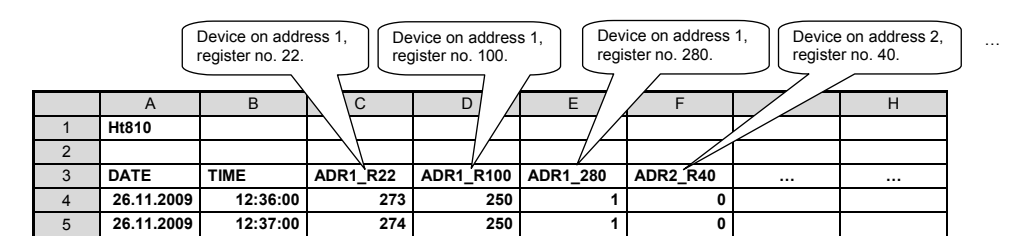

#### Format of data in device EM24 … energy meter, power analyser

For device EM24 the data are stored in the format stated in the table (see below).

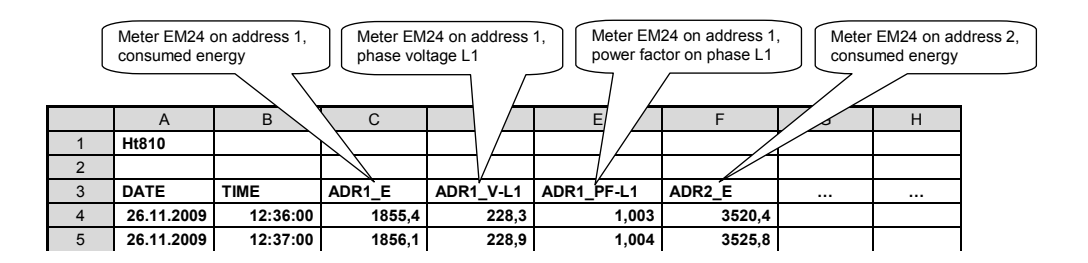

Formating of data from energy meter EM24:

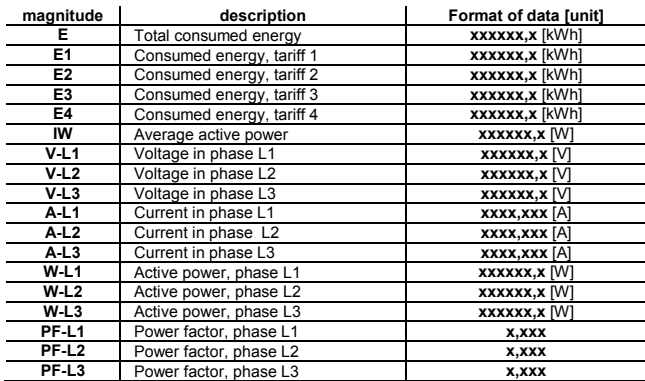

The structure of menu is shown on the following picture.

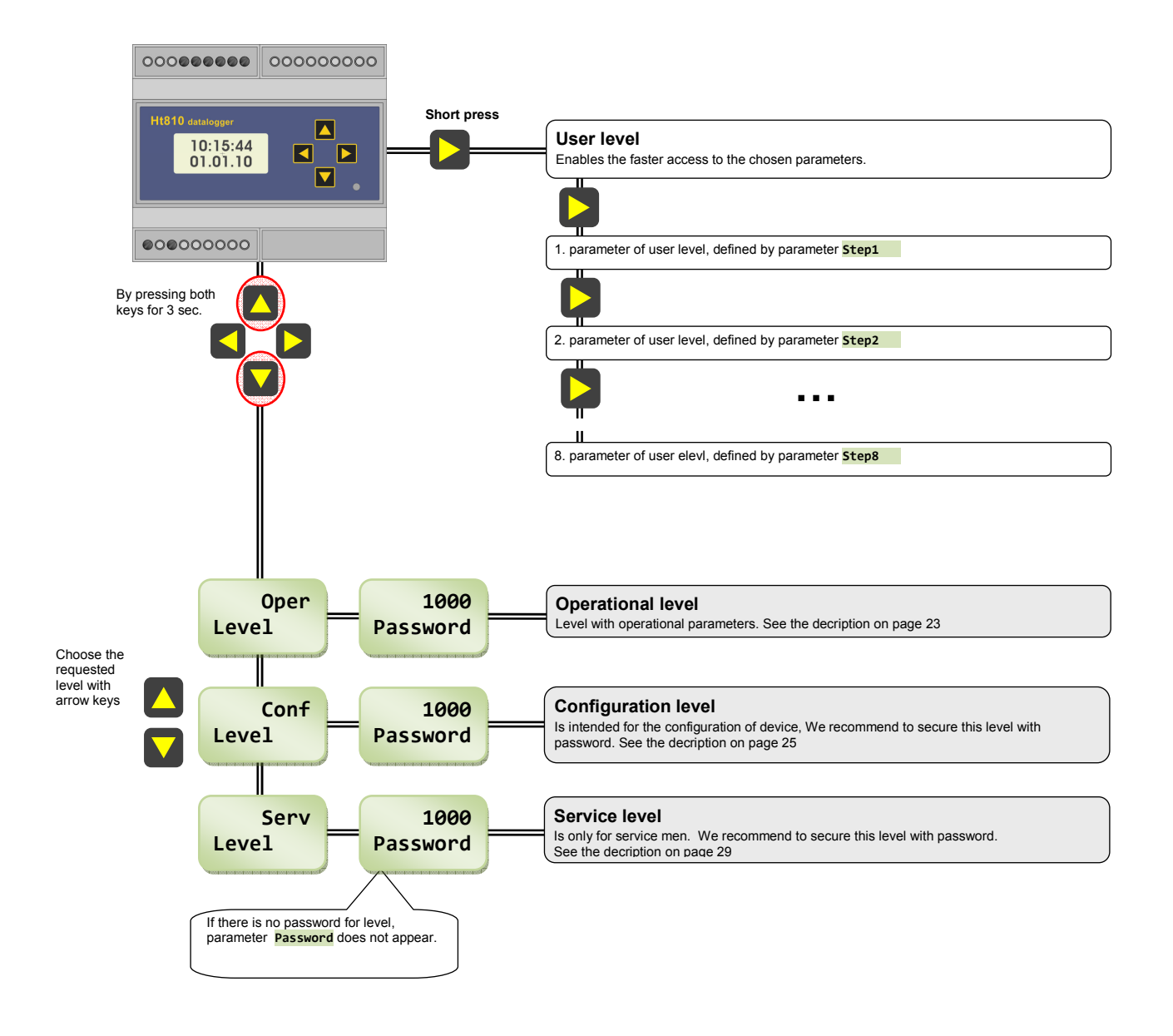

## 7 User level

User level is intended for the fast access of user to some parameters. Menu in user level the operator can create himself.

#### Enter to user level, browse menu of user level

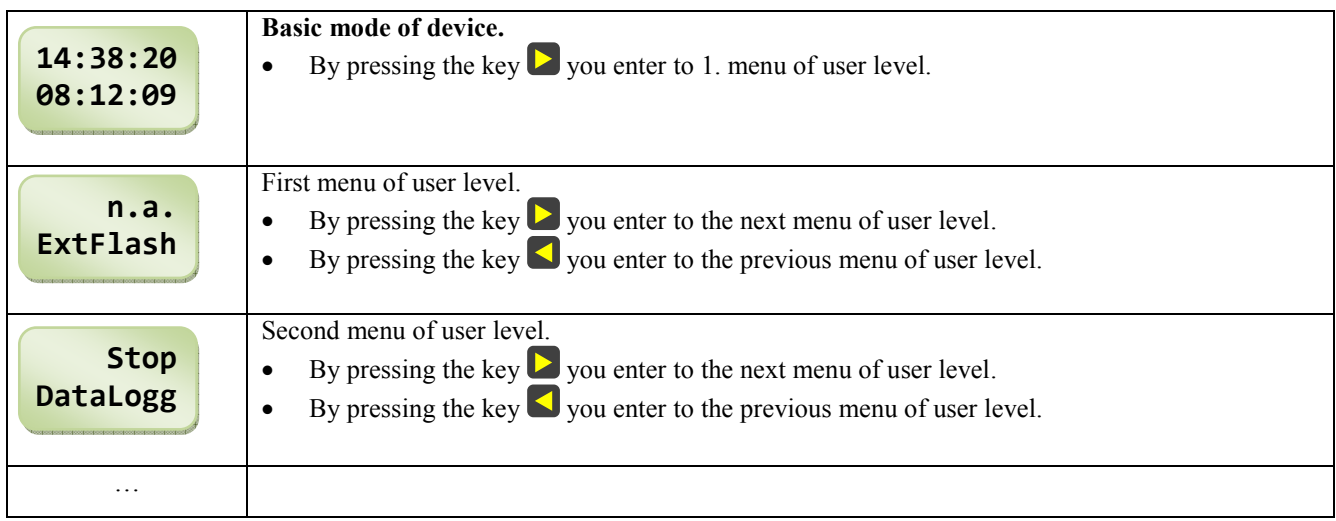

#### Initial setting of user level

Initial setting of user level is as follows:

- **Step1**  $=$  **ExtFlash** ... copying / recording data to external Flash,
- **Step2**  $=$  **Datalogg** ... turning ON / OFF of datalogger,
- **Step3**  $=$  **Show485** ... showing data from the external devices,
- **Step4**  $=$  **NumRec** ... the number of records,
- **Step5**  $=$  **FullRec** ... the maximum number of records,
- **Step6**  $=$  **CopyRec** ... the number of records copied to external Flash,
- **Step7** =  $\mathsf{no} \dots \mathsf{no}$  parameter,
- $\text{Step 8}$  =  $\text{no}$  ... no parameter.

#### Change in setting of user level

Change of setting of user level can be performed in *configuration level*, menu **UserMenu**, parameters **Step1** to Step8 ).

## 8 Operational level

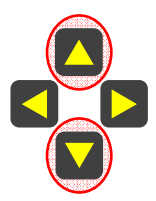

You enter this level by pressing the indicated arrow keys for 3 seconds. On lower display it appears the heading **Level**, on upper display you select with the arrow keys **Oper** and confirm. If the heading **Level**, on upper display you select with the arrow keys **Oper** and confirm. If this level is secured with password, it appears on lower display **Password**. In this case you are adviced to set the right password and confirm it again.

#### Menu of operational level

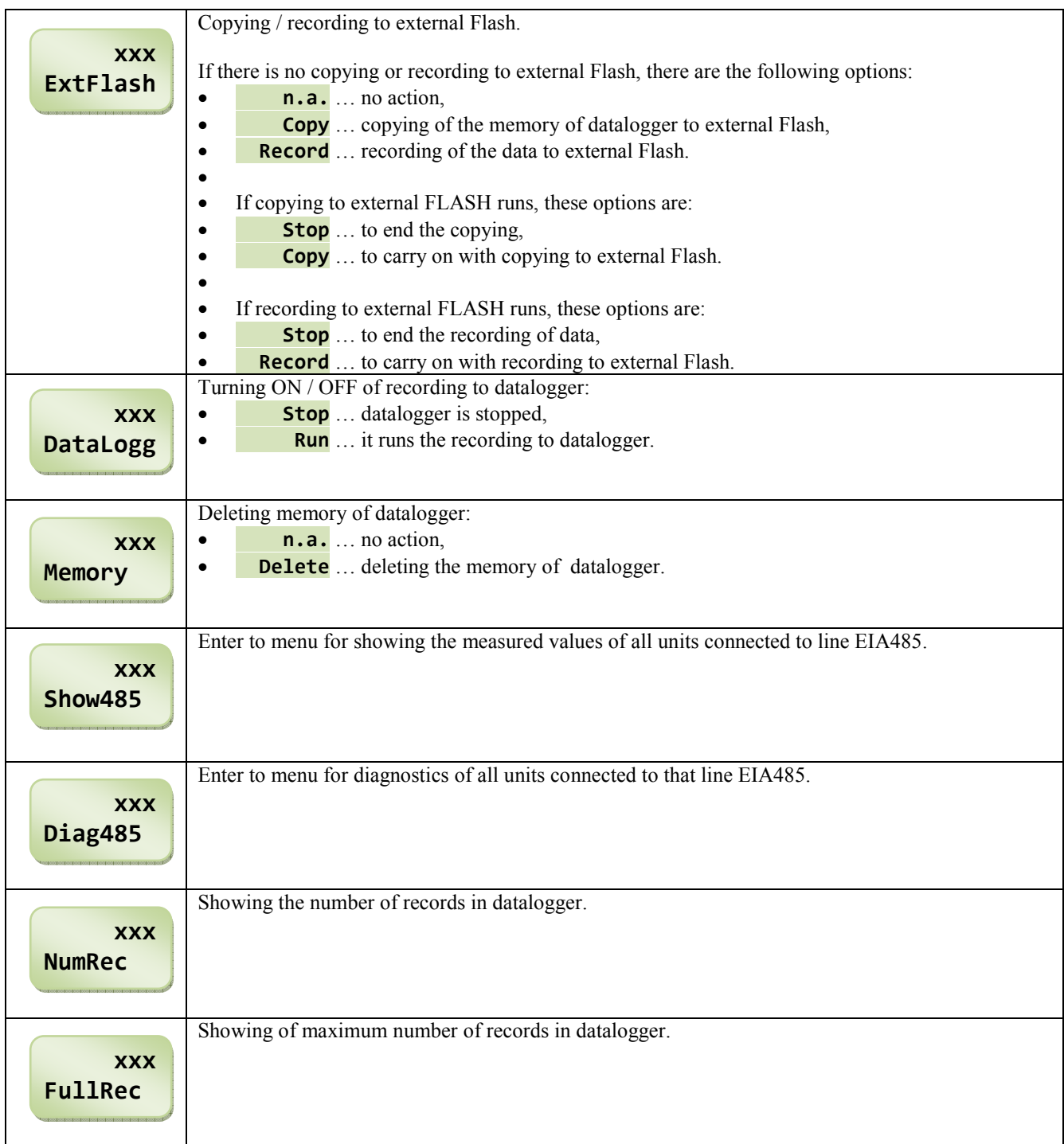

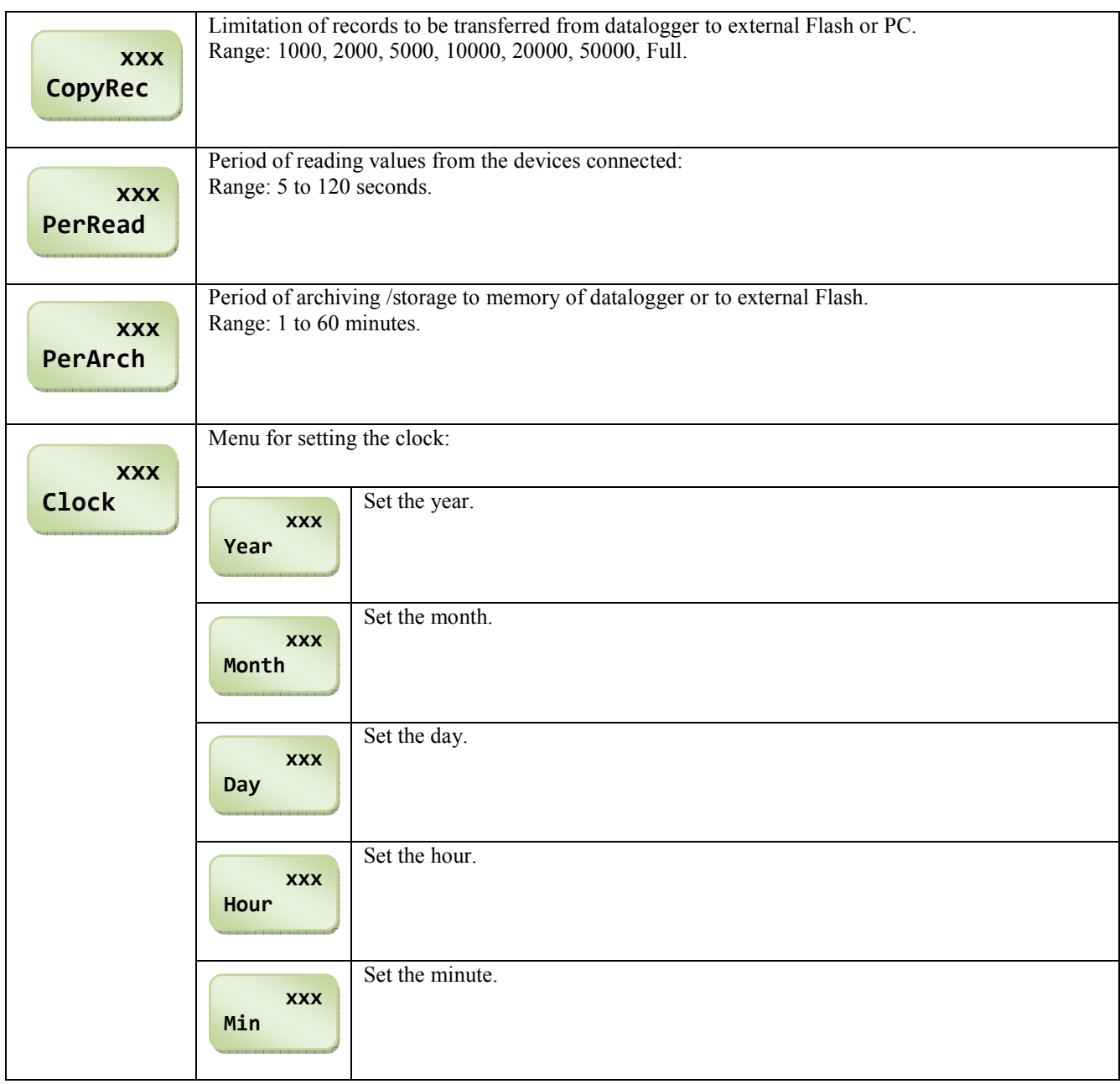

## 9 Configuration level

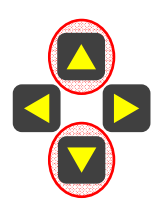

 You enter this level by pressing the indicated arrow keys for 3 seconds. On lower display it appears the heading  $Level$ , on upper display you select with the arrow keys **Conf** and confirm. If this level is secured with password, it appears on lower display **Password**. In this case you are adviced to set the right password and confirm it again.

#### DlogName … setting the name of device

Name of device is recorded in files transferred to external Flash or to PC. When you use more devices we recommend to set for each device the different name. Thus the proper identification is secured.

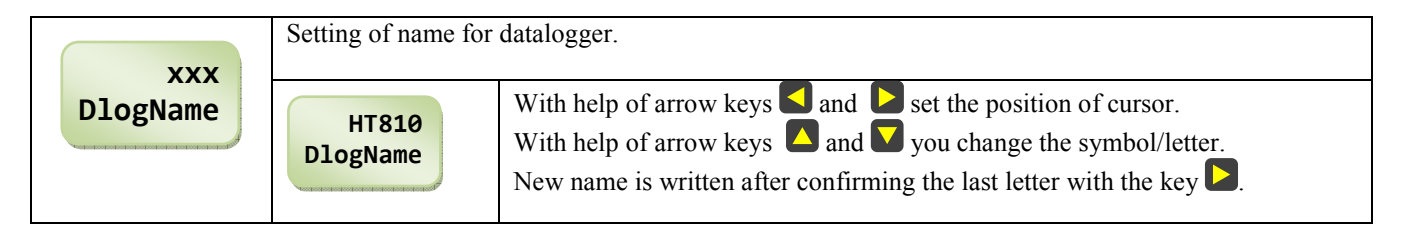

#### DlogSet … setting of datalogger

In menu you set what type of devices will be stored into datalogger. Warning –at any change you delete the memory of datalogger. If you enter to menu with selection View, you can only view the setting (memory of datalogger will not be deleted), in selection **!! Edit!!** you can change the parameters. At every change the memory of datalogger will be deleted.

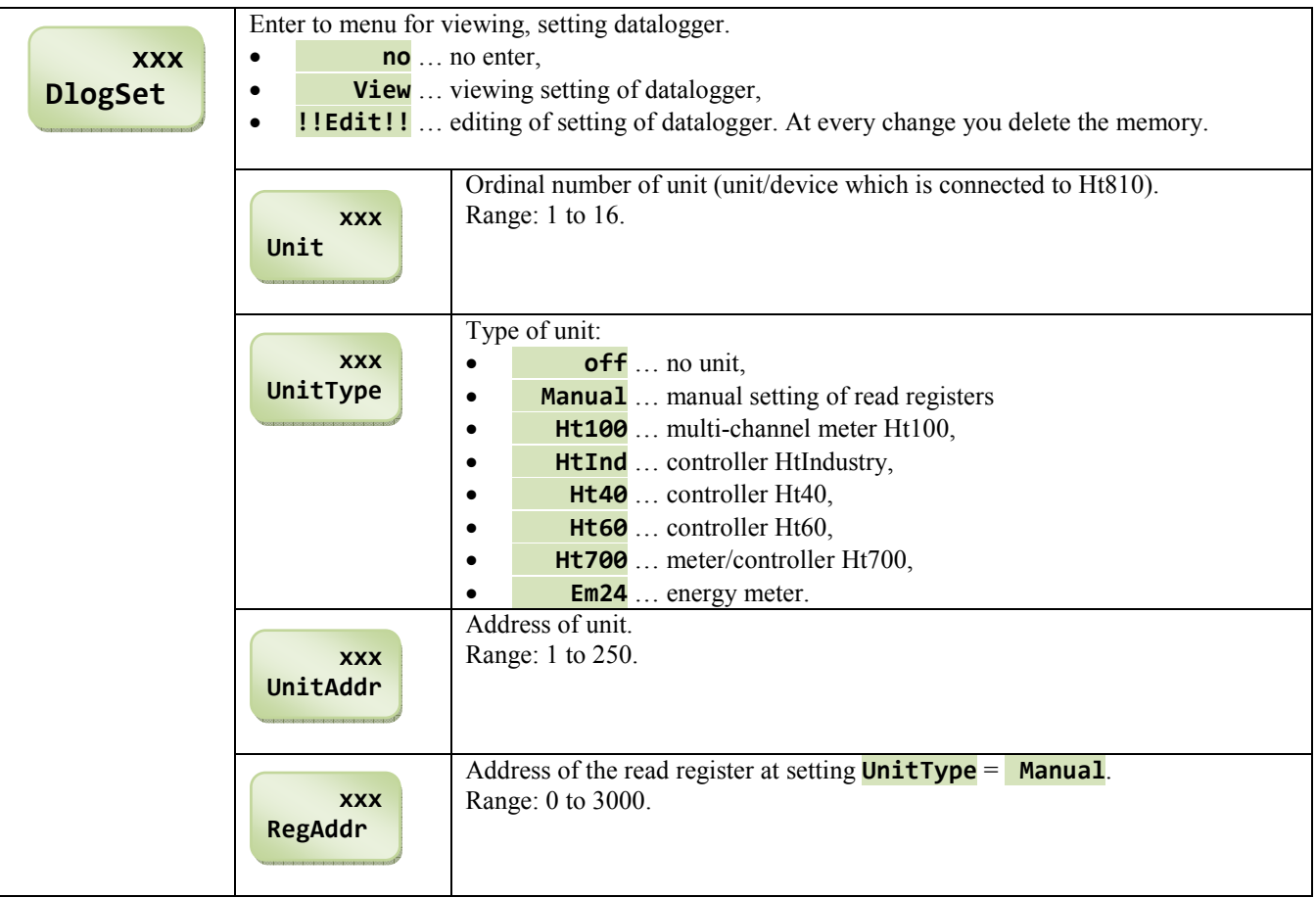

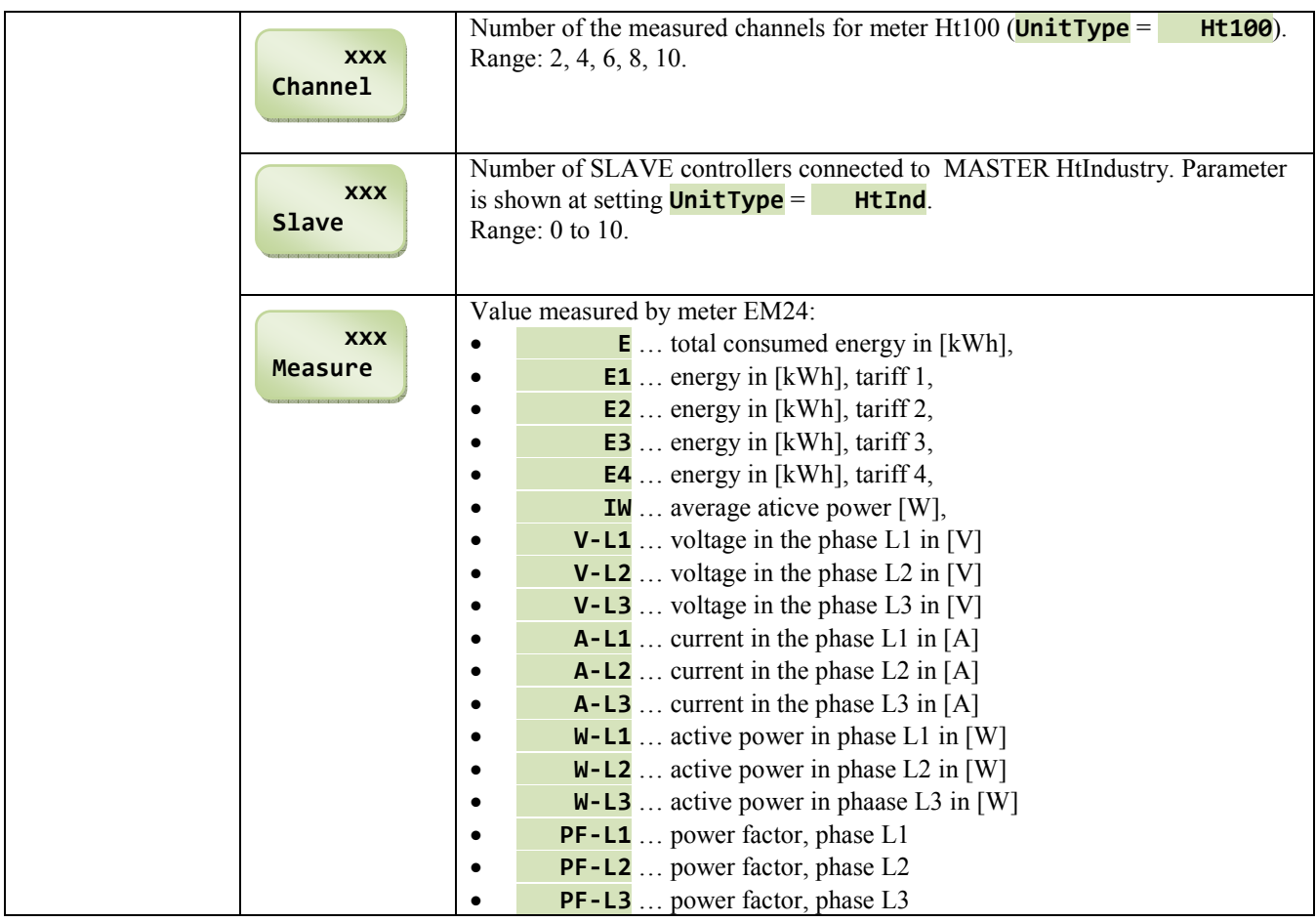

## Comm … setting of communication lines

Communication line EIA485 is intended for the connection of datalogger Ht810 with monitored devices. Communication line RS232 is intended for the connection of datalogger Ht810 with PC.

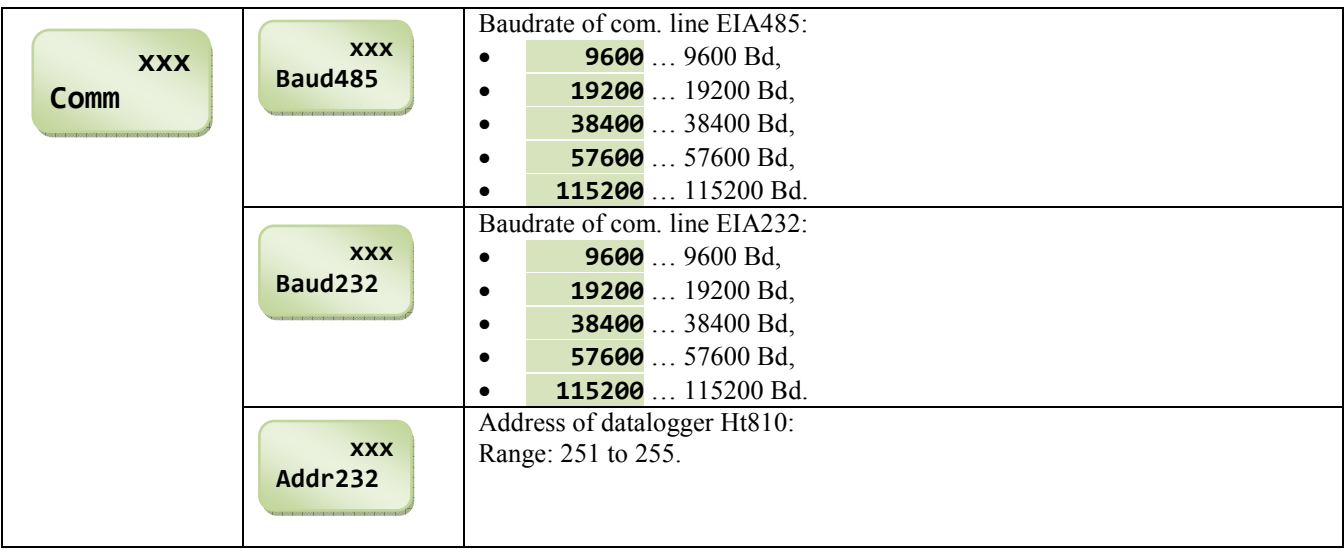

### UserMenu … setting of user menu

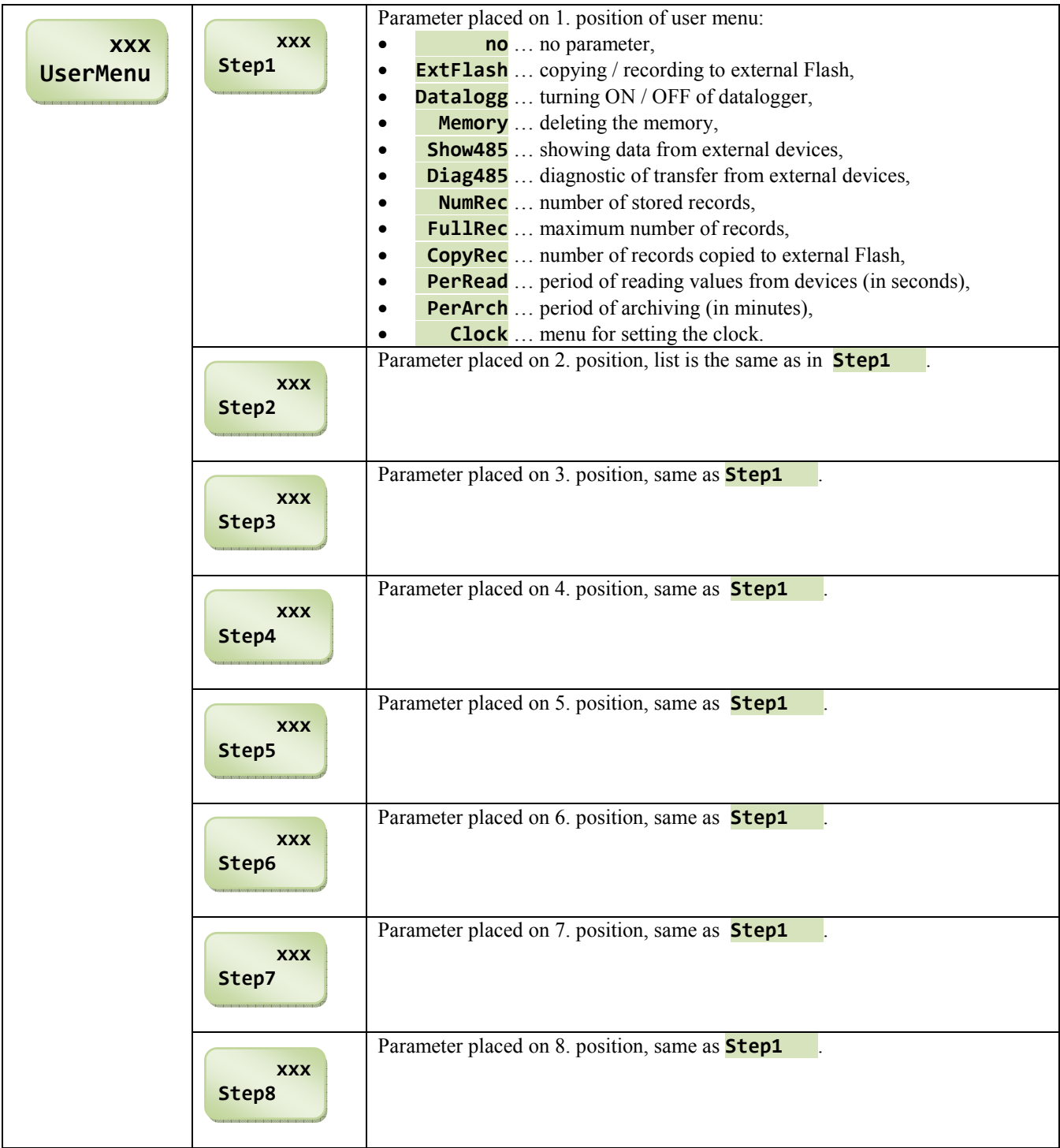

### Password … setting of password for access

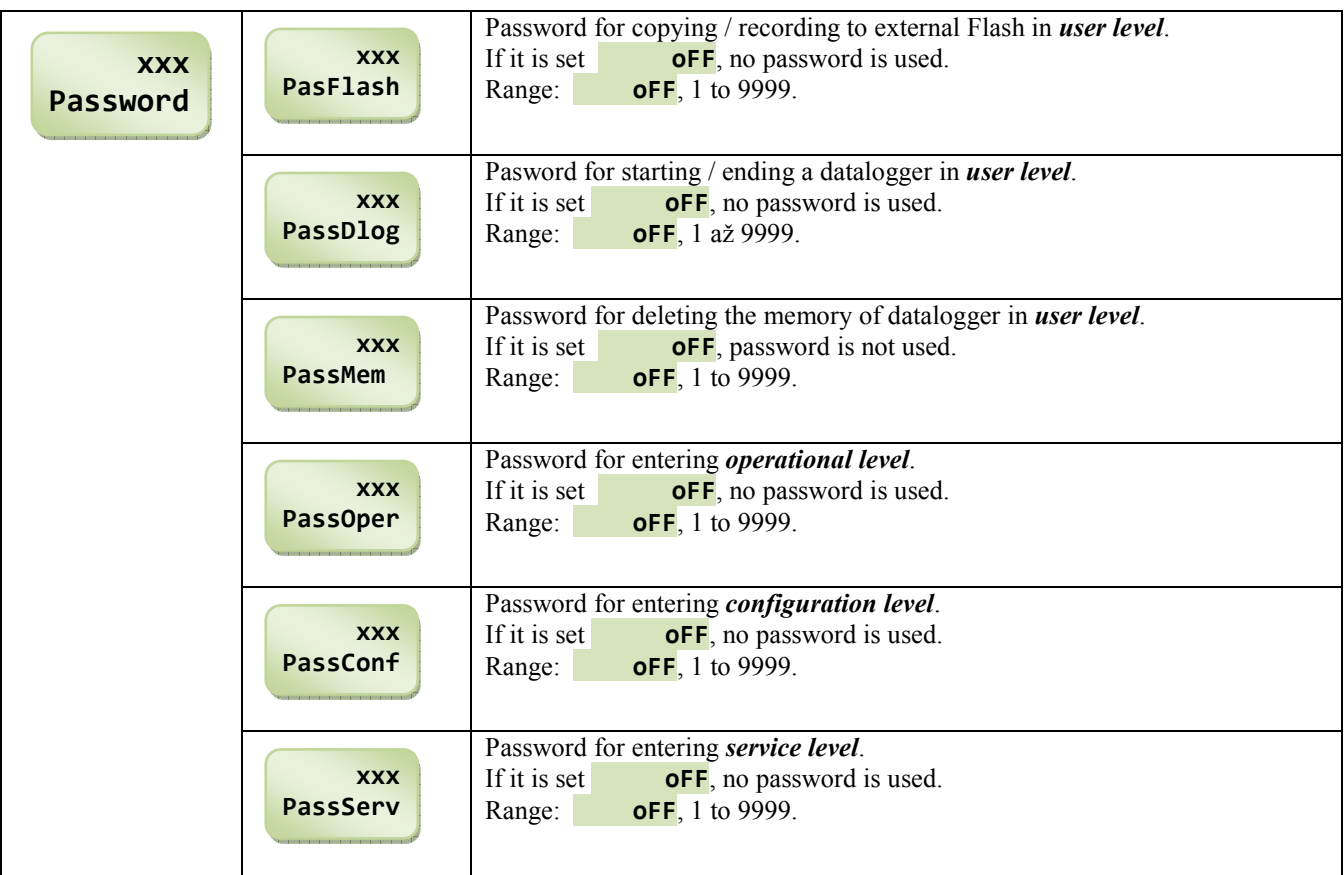

## 10 Service level

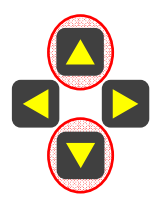

 You enter this level by pressing the indicated arrow keys for 3 seconds. On lower display it appears the heading **Level**, on upper display you select the proper level with the arrow keys **Serv** and confirm. If this level is secured with password, it appears on lower dipslay **Password**. In this case you are adviced to set the right password and confirm it again.

Initial password to service level = 995.

#### Menu of service level

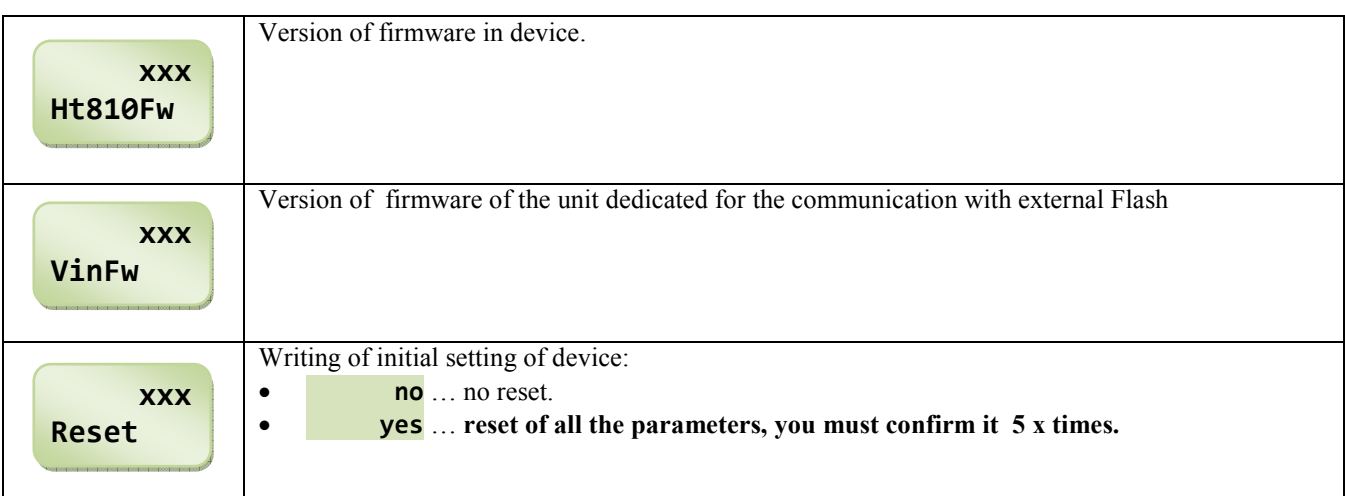

## 11 Error and information messages

#### System messages

System messages blink in basic menu.

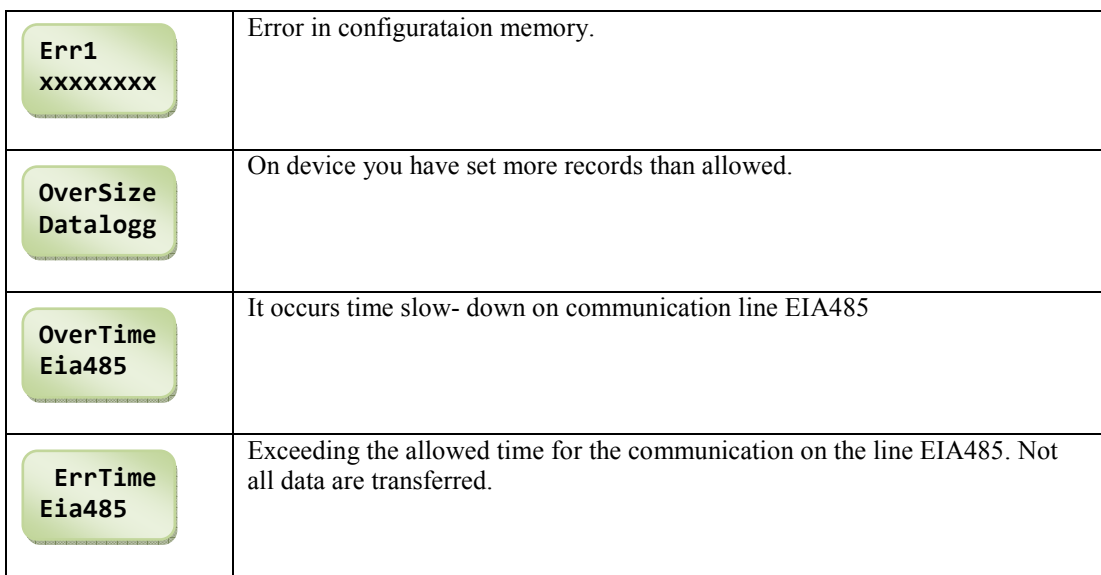

#### Messages in recording to external Flash

Messages are shown only one time at the time of arise.

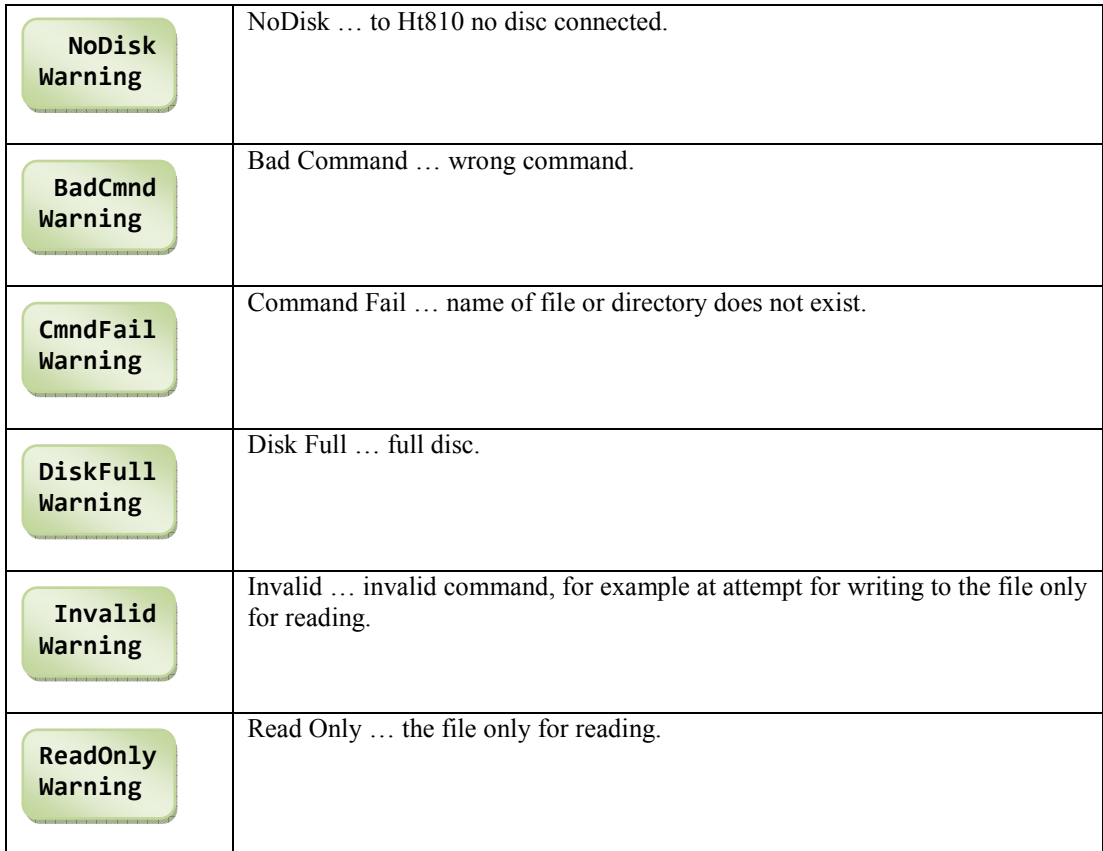

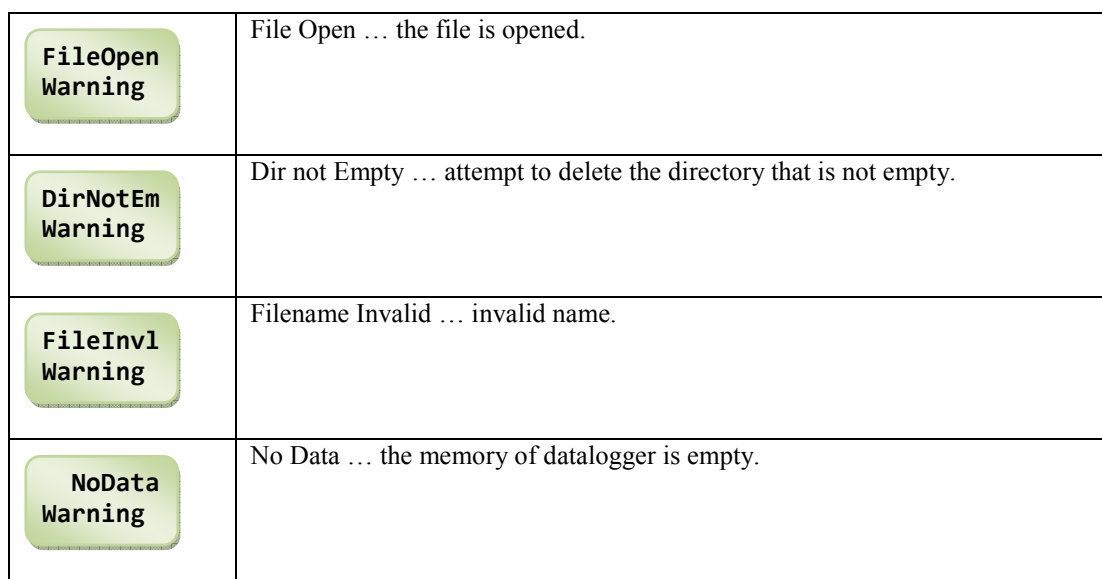

#### Message at permanent recording to external Flash

Message is shown only one time, when this occurs.

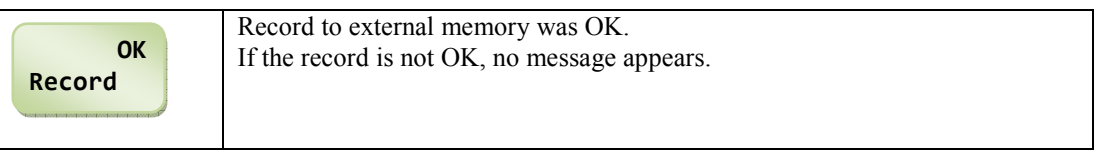

#### Message at entering the wrong password

Message appears only in user level when you have entered the wrong/bad password for the changing the parameter (parameter must be secured with password). As concerns these parameters:

- **ExtFlash** ... setting copying / recording to external Flash,
- **DataLogg** ... ON / OFF switching for recording to datalogger,
- Memory ... deleting the memory in datalogger.

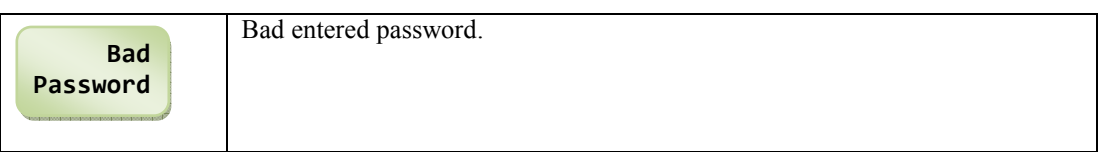

## 12 Installation

Device is inteded to be mounted on DIN rail.

Mounting dimensions are - width … 105 mm, height … 90 mm, depth … 58mm.

### 12.1 Principles of proper installation

In production premises there is a lot of sources of interferences and disturbances. Among the biggest sources are:

- Equipment with inductive load, e.g. elektromotors, coils of relays ... .
- Thyristors and other semi-cond. equipment.
- Welding machinery.
- High-current wires and cables.

Making a design of system, try to observe these guidelines:

- All wires of power supply voltage and power wires carrying high currents must be lead separately from signal leads (e.g. thermocouple lead wire, communication lines). Minimum distance between these types of wires should not be smaller than 30 cm.
- If signal and power wires cross each other it is suitable for them to be crossed in right angle.
- At the beginning try to find the possible sources of interference and keep the wires away from them.
- Do not install relays and breakers very close to the controller.
- Do not use supply voltage for the controller also for supplying inductive and phase angle control equipment.
- Twisted and shielded wires should be used for signal leads. Shielding should be earthed several times.

When necessary the uninterruptible power sources (UPS) could be used.

### 12.2 Electrical wiring

Electrical wiring can be done only by authorised person. The rules must be followed. Improper wiring can cause serious hazards and damages.

#### Supply voltage

Before you connect the device, check the voltage whether it corresponds to technical conditions. Devices is intended for use in industrial and laboratory premises. Category of overvoltage II, degree 2.

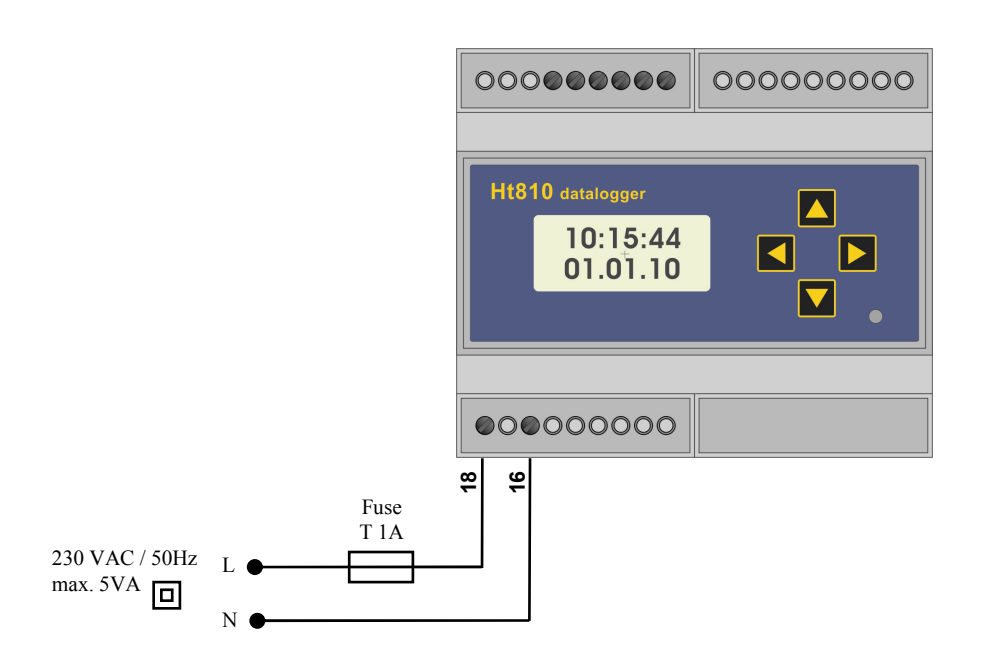

The monitored devices are linked to communication line com 1. Wiring is described in the following picture.

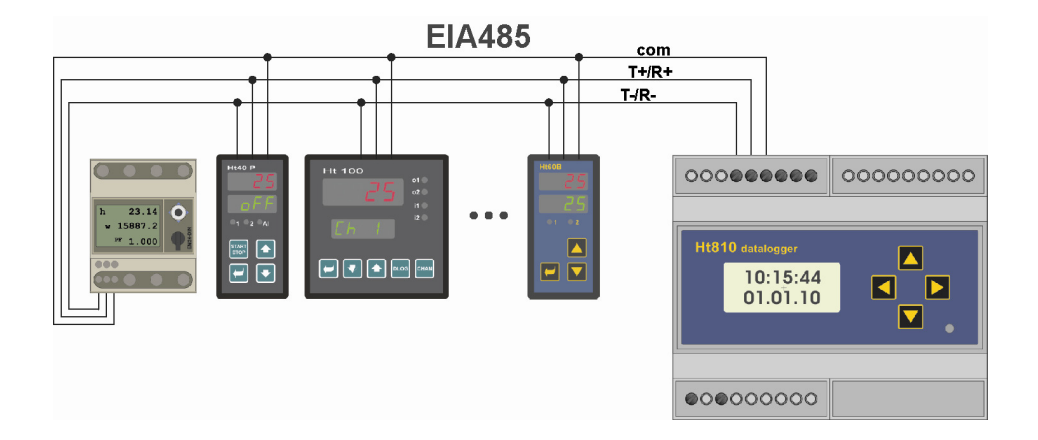

On each device only 1 sole address can be set (range from 1 to 250). Datalogger can be set for reading the measured values from max. 16 devices.

To the line EIA485 these types of devices can be linked:

- Ht100 ... multi-channel meter,
- HtIndustry ... program controller,
- Ht40 ... devices Ht40A, Ht40B, Ht40P, Ht40T a HtCeramic,
- Ht60 ... devices Ht60B, Ht60M,
- Ht700 ... meter / controller Ht700,
- Em24 ... energy meter.

## 12.4 Wiring of line "com2" ... RS232

Communication line "com2" RS232 is designed for the connection of Ht810 with PC. Through this line you can:

- Communicate with devices on that line  $\alpha$ , com1 EIA485 $\alpha$ ... function of convertor (address 1 to 250).
- Communicate with datalogger Ht810 (address 251 to 255).

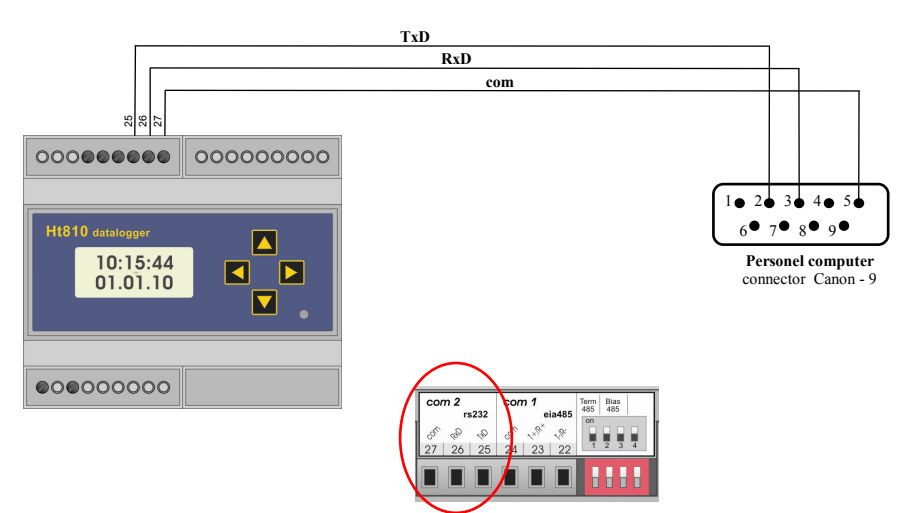

## 12.5 Connection with external Flash

The position of USB connector for connection of external Flash memory is described on the picture below.

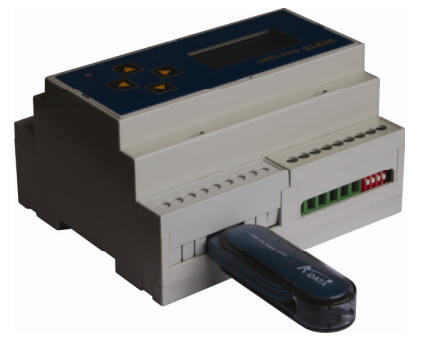

As an accessory for the device Ht810 it can be supplied the extension cable with the connector for built into the panel.

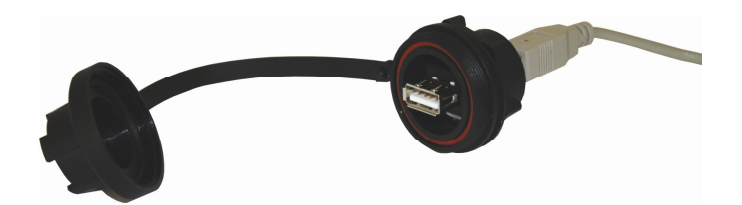

## 13 Technical parameters

Device Ht810 is intended for use in industrial or laboratory premises, category of overvoltage, degree II..

#### Indicators and keys

- LCD display  $2 \times 8$  digits,
- 1 LED diode indicating data recording,
- 4 keys, for controlling.

#### Memory of datalogger

- memory FLASH independent on supply voltage,
- capacity of memory 64Mbit.

#### Communication line

- RS 232, protocol Modbus RTU,
- EIA 485, galvanicly insulated from the ground of device, protocol Modbus RTU.

#### Supply voltage

- 230 Vac  $+/- 10\%$ , 50 Hz, internal slow fuse T2A/250 V,
- input max. 5 VA,
- data stored in the memory independent on the supply voltage.

#### Operational enviroment

- $\bullet$  0 to 50 °C,
- 0 to 90 % relative humidity, no condensation.

#### Transport and storage

-20 to 70  $^{\circ}$ C.

#### **Dimensions**

- width x height x depth,  $105 \times 90 \times 58$  mm,
- weight about 0,5kg,
- device is for DIN rail mounting.

### 13.1 Warranty

The supplier provides 36-month warranty on defects in material and workmanship on this controller with the exception on defects caused by mechanical or electrical wearing out of the outputs. This warranty does not also apply to damage resulting from inappropriate transportation and storage, misuse, wrong wiring, ambient influences (especially effects of electrical overvoltage, electrical values and temperatures of inadmissible intensity, chemical materials, and mechanical damage) electrical or mechanical overloading of inputs and outputs.

## 14 Scope

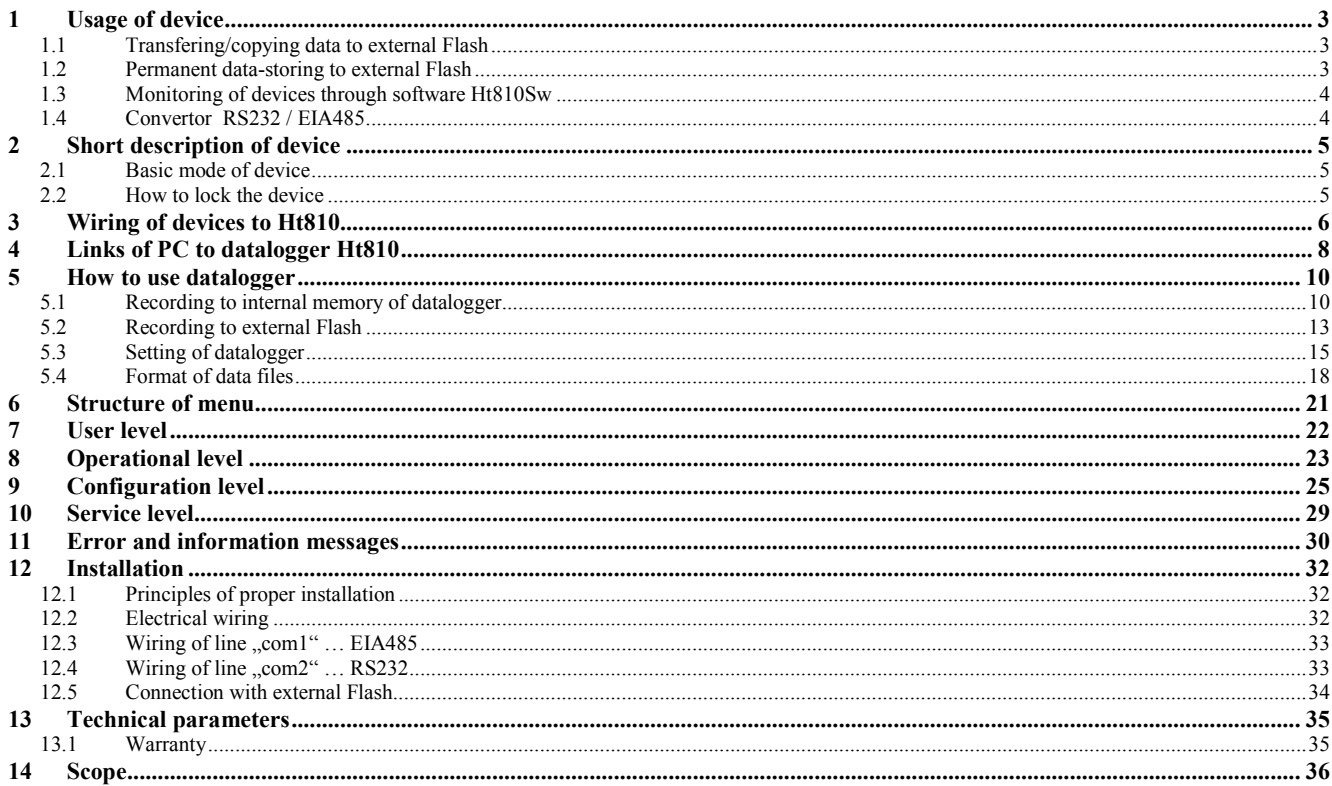